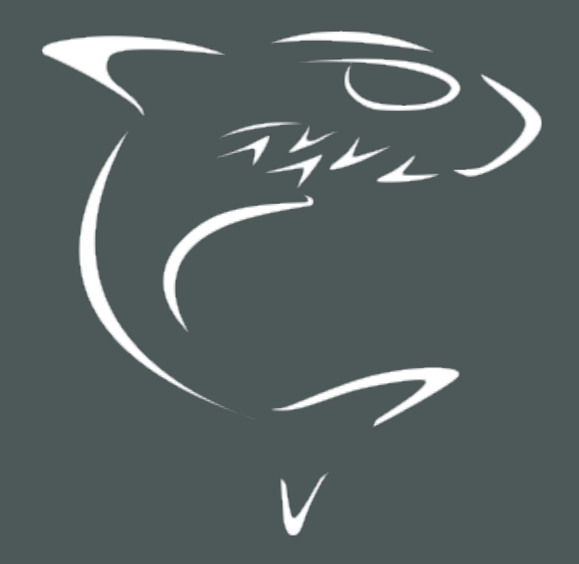

# HAIVISION

Kraken 3.0 REST API v1.0 Integrator's Guide

HVS-ID-INT-KRAK-33, Issue 01

# Edition Notice

<span id="page-1-0"></span>© 2015-2023 Haivision. All rights reserved.

This edition and the products it describes contain proprietary and confidential information. No part of this content may be copied, photocopied, reproduced, translated or reduced to any electronic or machinereadable format without prior written permission of Haivision. If this content is distributed with software that includes an end-user agreement, this content and the software described in it, are furnished under license and may be used or copied only in accordance with the terms of that license. Except as permitted by any such license, no part of this content may be reproduced, stored in a retrieval system, or transmitted, in any form or by any means, electronic, mechanical, recording, or otherwise, without the prior written permission of Haivision Systems, Inc. Please note that the content is protected under copyright law even if it is not distributed with software that includes an end-user license agreement.

# <span id="page-1-1"></span>About Haivision

Founded in 2004, Haivision is now a market leader in enterprise video and video streaming technologies. We help the world's top organizations communicate, collaborate and educate. Recognized as one of the most influential companies in video by Streaming Media and one of the fastest growing companies by Deloitte's Technology Fast 500, organizations big and small rely on Haivision solutions to deliver video. Headquartered in Montreal, Canada, and Chicago, USA, we support our global customers with regional offices located throughout the United States, Europe, Asia and South America.

# <span id="page-1-2"></span>**Trademarks**

The Haivision logo, Haivision, and certain other marks are trademarks of Haivision. CoolSign is a registered trademark licensed to Haivision Systems, Inc. All other brand or product names identified in this document are trademarks or registered trademarks of their respective companies or organizations.

# <span id="page-1-3"></span>Disclaimer

The information contained herein is subject to change without notice. Haivision assumes no responsibility for any damages arising from the use of this content, including but not limited to, lost revenue, lost data, claims by third parties, or other damages.

If you have comments or suggestions, please contact [infodev@haivision.com](mailto:infodev@haivision.com).

While every effort has been made to provide accurate and timely information regarding this product and its use, Haivision Systems Inc. shall not be liable for errors or omissions contained herein or for incidental or consequential damages in connection with the furnishing, performance, or use of this material.

# **Contents**

<span id="page-2-0"></span>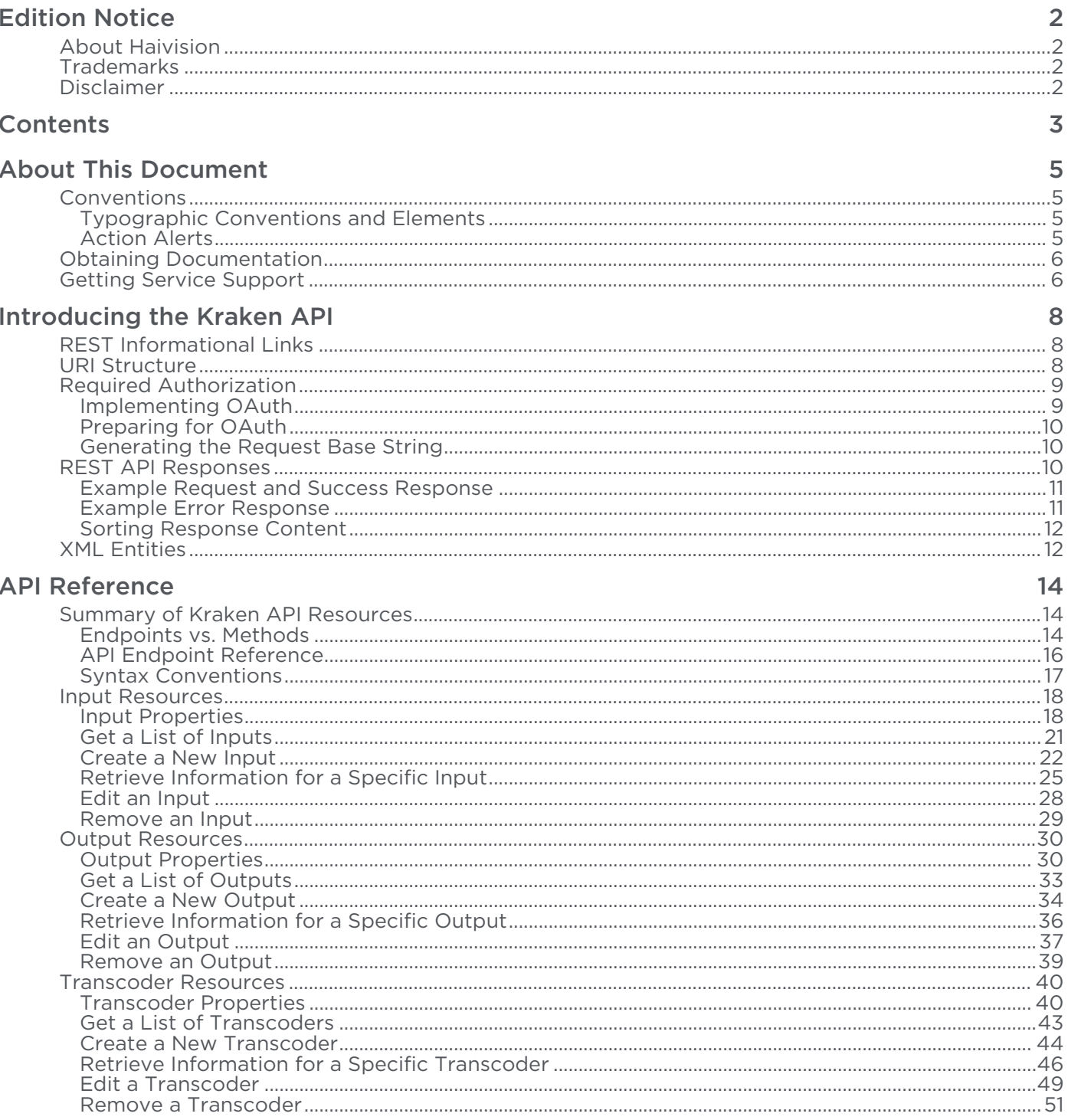

# **HAIVISION**

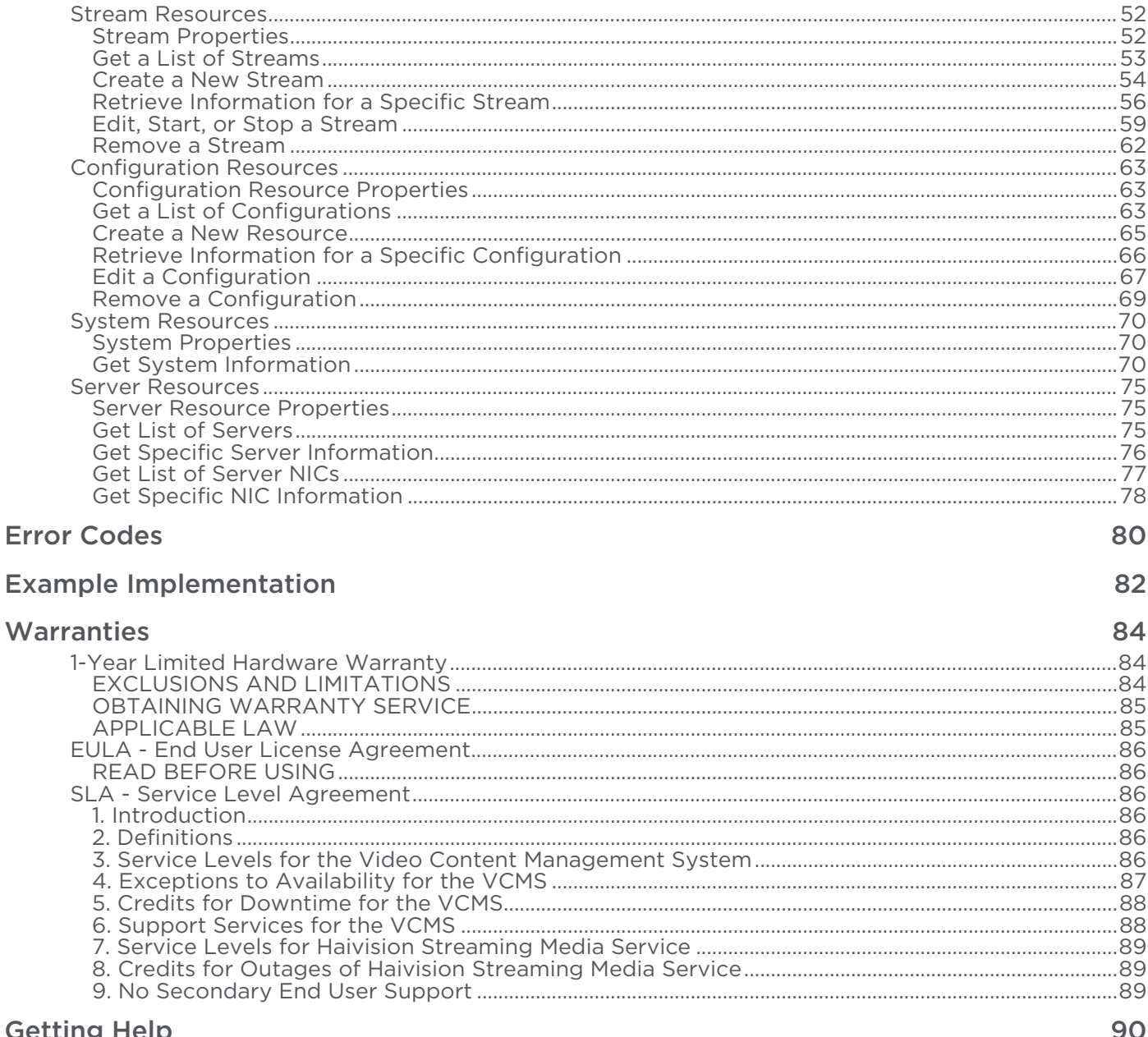

# About This Document

# <span id="page-4-1"></span><span id="page-4-0"></span>**Conventions**

The following conventions are used to help clarify the content.

# <span id="page-4-2"></span>Typographic Conventions and Elements

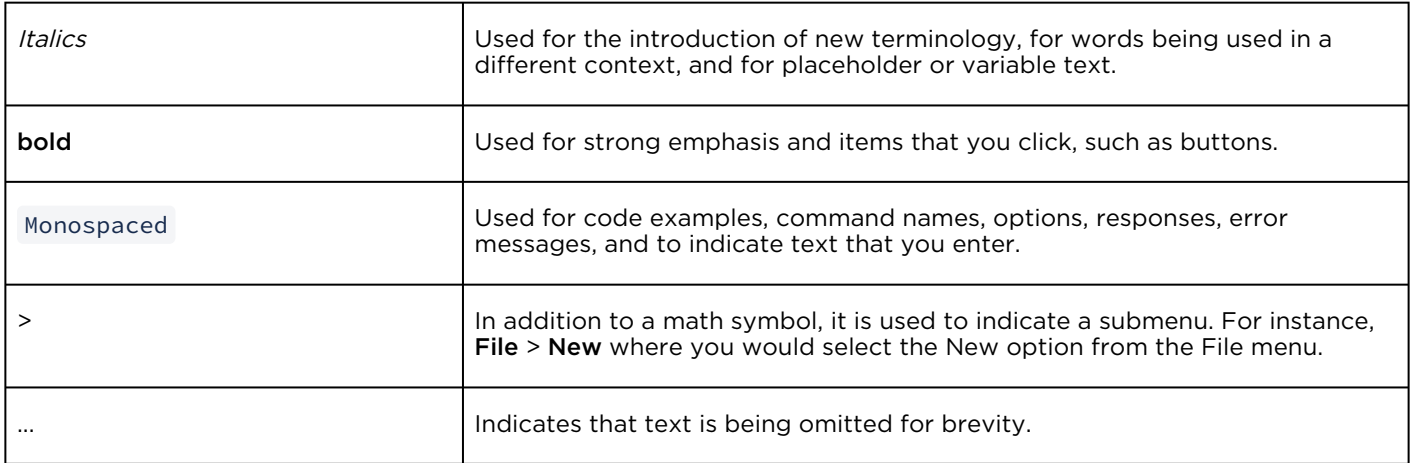

# <span id="page-4-3"></span>Action Alerts

The following alerts are used to advise and counsel that special actions should be taken.

# **O** Tip Indicates highlights, suggestions, or helpful hints. A Note Indicates a note containing special instructions or information that may apply only in special cases.

#### Important

Indicates an emphasized note. It provides information that you should be particularly aware of in order to complete a task and that should not be disregarded. This alert is typically used to prevent loss of data.

#### ♦ Caution

Indicates a potentially hazardous situation which, if not avoided, may result in damage to data or equipment. It may also be used to alert against unsafe practices.

#### Warning

Indicates a potentially hazardous situation that may result in physical harm to the user.

# <span id="page-5-0"></span>Obtaining Documentation

This document was generated from the Haivision InfoCenter. To ensure you are reading the most up-todate version of this content, access the documentation online at <https://doc.haivision.com>. You may generate a PDF at any time of the current content. See the footer of the page for the date it was generated.

# <span id="page-5-1"></span>Getting Service Support

For more information regarding service programs, training courses, or for assistance with your support [requirements, contact Haivision Technical Support using our Support Portal at:](https://support.haivision.com) https:// support.haivision.com.

This guide describes the Representational State Transfer (REST) Application Programming Interface (API) v1.0 functions that can be used to interface third party management systems with the Kraken Video Encoder/Transcoder.

#### Important  $\bullet$

Kraken release 3.0 introduced API v2.0, a modern REST API stack that provides all functionality from the Kraken Web GUI and is also harmonized with other Haivision appliances. API v1.0 still functions and is not changed with this release. However, it is anomalous when compared to the other Haivision product APIs and is not used by the Kraken Web GUI. The API Reference in this guide only covers API v1.0. To access the API v2.0 endpoint documentation, see [Accessing the REST API](https://doc.haivision.com/display/Kraken33/Setting+Up+the+REST+API) (in the [Kraken User's Guide](https://doc.haivision.com/display/Kraken33/Kraken+User%27s+Guide)).

# Introducing the Kraken API

<span id="page-7-0"></span>Haivision's Kraken™ Application Programming Interface (API) provides a means for third parties to create their own products that integrate with Kraken applications. The Kraken API is a Representational State Transfer (REST) API.

#### **f** Note

To help keep applications stable with future versions of the API, please allow for, and ignore, unknown XML elements. When expanding the API, it may be necessary for Haivision to add elements to existing XML elements (without changing existing elements).

#### **O** Tip

All communication with the REST API is done through the portal server. Your base URI for requests should match the root of your portal server. In the examples, replace "https:// example.haivision.com/" with the address of your portal server.

#### Topics Discussed

- [REST Informational Links](#page-7-1)
- [URI Structure](#page-7-2)
- [Required Authorization](#page-8-0)
- [REST API Responses](#page-9-2)
- [XML Entities](#page-11-1)

# <span id="page-7-1"></span>REST Informational Links

Following are some useful external references to learn more about REST:

- [Architectural Styles and the Design of Network-based Software Architectures](http://www.ics.uci.edu/~fielding/pubs/dissertation/abstract.htm) (dissertation by Roy Fielding)
- [Representational State Transfer](http://en.wikipedia.org/wiki/Representational_State_Transfer) (Wikipedia entry)
- [How to Create a REST Protocol](http://www.xml.com/pub/a/2004/12/01/restful-web.html)
- [REST Anti-Patterns](http://www.infoq.com/articles/rest-anti-patterns)

# <span id="page-7-2"></span>URI Structure

#### **f** Note

"foobar" is a placeholder name intended to represent whatever is being discussed.

# **HAIVISION**

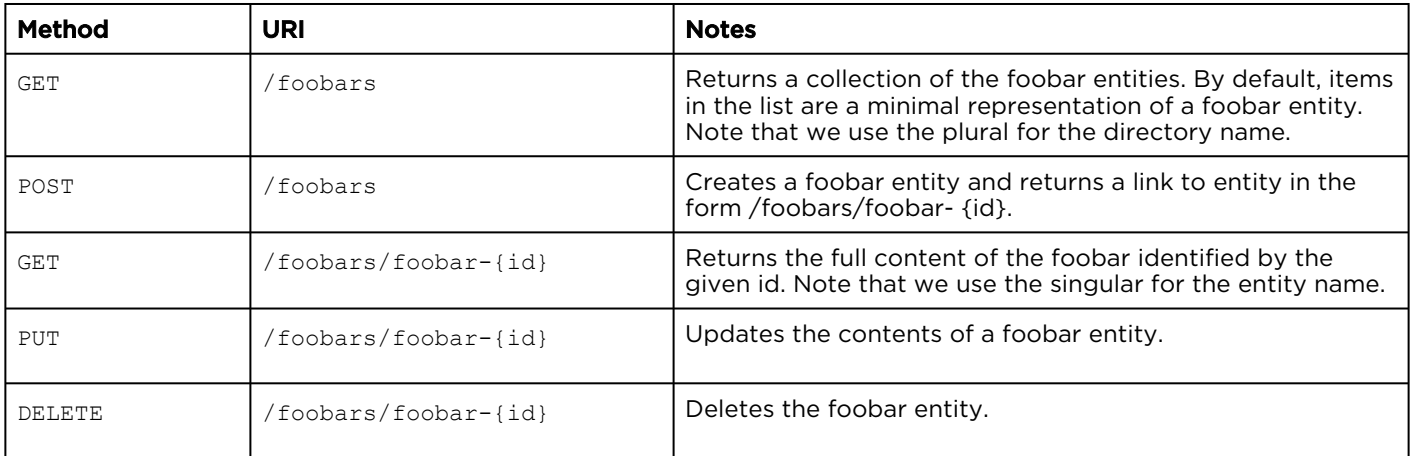

Sub-elements of a foobar entity are made available as sub-resources of /foobars/foobar- {id}, e.g.:

/foobars/foobar-{id}/bazs/baz-{id}/bloops/bloop-{id}

#### **O** Note

The ID in each URI comes from the collection preceding it. When a resource contains multiple IDs, the notation does not imply that the IDs are identical. Refer to the collection to get the ID.

# <span id="page-8-0"></span>Required Authorization

The Kraken API v1.0 uses the OAuth (Open Authorization) standard for authorization when a third party application requests access. As defined in The OAuth 1.0 Protocol abstract:

"OAuth provides a method for clients to access server resources on behalf of a resource owner (such as a different client or an end-user). It also provides a process for end-users to authorize third-party access to their server resources without sharing their credentials (typically, a username and password pair), using user-agent redirections."

OAuth is a standardized authentication mechanism that works by signing the HTTPS request using a shared secret. Kraken uses a two-legged implementation to control which applications can use the API. Two-legged OAuth does not provide user authentication, it only validates an application's identity.

## <span id="page-8-1"></span>Implementing OAuth

Implementing OAuth for the Kraken API (v1.0 )is relatively simple and straightforward. However, it requires that both the server and client side behave the same way. Therefore, it is important to avoid even minor mistakes, which can lead to authentication errors. The following instructions provide an overview of the signature process. A great resource for understanding OAuth in action is the *RESTClient* for Firefox, listed below.

#### **f** Note

Usage of Oauth with the Kraken API requires that calls be sent via HTTPS protocol.

#### OAuth Informational Links

- [Official Site](http://oauth.net/) (Official Site)
- [Oauth RFC](http://tools.ietf.org/html/rfc5849) (Official spec)
- [Authoritative Guide to OAuth](http://hueniverse.com/oauth/guide/)
- [OAuth Libraries](http://oauth.net/code/)
- [RESTClient for Firefox](https://addons.mozilla.org/en-US/firefox/addon/9780/) that supports OAuth (Only fill in consumer key and consumer secret to authenticate)

## <span id="page-9-0"></span>Preparing for OAuth

Before you can use the Kraken API (v1.0), you need to perform two steps from the Web Interface.

- 1. Enable API access.
- 2. Because OAuth uses a key pair authentication mechanism, you need to generate the credential (i.e., a key and secret pair).

For details, please refer to "[Accessing the REST API](https://doc.haivision.com/display/Kraken33/Setting+Up+the+REST+API)" in the [Kraken User's Guide](https://doc.haivision.com/display/Kraken33/Kraken+User%27s+Guide).

When you have retrieved this API credential, proceed to the next step.

# <span id="page-9-1"></span>Generating the Request Base String

The next step is to generate OAuth headers.

- 1. Generate OAuth parameters:
	- a. Generate a random nonce and store it as oauth\_nonce .
	- b. Generate a timestamp and store it as oauth\_timestamp .
	- c. Set oauth\_consumer\_key to the Consumer Key retrieved from the Web interface (see [Preparing for OAuth](#page-9-0)).
	- d. Set oauth\_signature\_method to "HMAC-SHA1". (No other methods are currently supported.)
- 2. Gather all parameters:
	- OAuth parameters
	- GET parameters
	- POST parameters
- 3. Encode the parameters using UTF-8 standards/functions.
- 4. Encode the parameters using URL standards/functions.
- 5. [Normalize parameters \(sort parameters alphabetically per](http://tools.ietf.org/html/rfc5849#section-3.4.1.3.2) http://tools.ietf.org/html/ rfc5849#section-3.4.1.3.2).
- 6. Concatenate parameters together with an ampersand (&) between each, similar to HTTP GET requests.

# <span id="page-9-2"></span>REST API Responses

Responses to a request consist of two elements: the HTTP status code and the response content. An application can act initially upon the HTTP status code (sensing success or failure) and then act specifically upon the data of the response content.

Response content is usually returned as application/xml data, with the root level of  $\leq$ response>. Within the <response> , the content is context-specific. Individual API functions specify the type of response content later in this documentation.

If there is a problem processing or executing the request, the response content may contain an <error> element with a more application-specific error code.

For more details on the HTTP and error responses, see [Error Codes](#page-79-0).

#### Topics Discussed

- [Example Request and Success Response](#page-10-0)
- [Example Error Response](#page-10-1)
- [Sorting Response Content](#page-11-0)

#### <span id="page-10-0"></span>Example Request and Success Response

The following request retrieves details about a specific transcoder:

GET https://example.haivision.com/apis/kraken/transcoders/transcoder-88ca6209 ca59-4226-a72c-2012231bf915

#### An example successful response is:

```
<?xml version="1.0" encoding="UTF-8" ?>
<response>
  <transcoders>
     <transcoder>
       <name>SD-1</name>
       <resolution>
        <width>720</width>
         <height>480</height>
       </resolution>
      <frameRate>2</frameRate>
      <videoBitrate>2000</videoBitrate>
       <gopSize>30</gopSize>
       <metadata>off</metadata>
       <audio>on</audio>
      <audioBitrate>128</audioBitrate>
       <videoType>avc</videoType>
      <bFrame>-1</bFrame>
      <link rel="self" type="application/xml" href="https://10.6.60.203/
  apis/kraken/transcoders/SD-1" />
     </transcoder>
     <transcoder>
       <name>TR-2</name>
      <frameRate>2</frameRate>
      <videoBitrate>3000</videoBitrate>
      <gopSize>30</gopSize>
      <metadata>off</metadata>
      <audio>on</audio>
       <videoType>avc</videoType>
       <bFrame>-1</bFrame>
       <link rel="self" type="application/xml" href="https://10.6.60.203/
 apis/kraken/transcoders/TR-2" />
     </transcoder>
   </transcoders>
</response>
```
## <span id="page-10-1"></span>Example Error Response

The following is an example error response for a request with improperly formatted XML data:

```
HTTP/1.1 400 Bad Request
Content-Type: application/xml
<?xml version="1.0" encoding="ISO-8859-1"?>
<response>
   <error>
     <code>1011</code>
```

```
 <message>Input XML data is poorly formatted</message>
   </error>
</response>
```
## <span id="page-11-0"></span>Sorting Response Content

Please note that the contents of a given container (for example, the tags within a <input> element, or the <input> elements inside a parent <inputs> element) are not guaranteed to be returned in any particular order.

To avoid unnecessary errors, do not assume that the order of elements follow those in the example response. If necessary, your application must sort the response.

# <span id="page-11-1"></span>XML Entities

#### **O** Note

{foobarID} is used throughout these examples to denote the unique identifiers referenced within the XML data. Keep in mind that this is not the syntax used in the actual results for these elements.

#### In general, a request for a list of resources ( /apis/resources ) returns XML such as:

```
<resources>
   <resource>
     <id>abc</id>
  \langle/resource>
   <resource>
     <id>xyz</id>
   </resource>
</resources>
```
A request for a single resource ( /apis/resources/resource-xyz ) returns XML such as:

```
<resource>
   <id>xyz</id>
</resource>
```
Generic entities you may come across are as follows:

```
<error>
 <code>1011</code>
   <message>Input XML data is poorly formatted</message>
</error>
```

```
<link rel="self" type="application/xml" href=
  "https://example.haivision.com/apis/kraken/inputs/input-{inputID}"/>
```
- rel : describes the relationship of the link to the current entity. Values vary depending on context.
- type : Content-Type of the linked data.

• href : REST-navigable link to the indicated entity.

# API Reference

<span id="page-13-0"></span>This API command reference lists and describes the available resources for the Kraken Video Encoder/ Transcoder API.

#### Topics Discussed

- [Summary of Kraken API Resources](#page-13-1)
- [Input Resources](#page-17-0)
- [Output Resources](#page-29-0)
- [Transcoder Resources](#page-39-0)
- [Stream Resources](#page-51-0)
- [Configuration Resources](#page-62-0)
- [System Resources](#page-69-0)
- [Server Resources](#page-74-0)

# <span id="page-13-1"></span>Summary of Kraken API Resources

The Kraken API consists of the following resources:

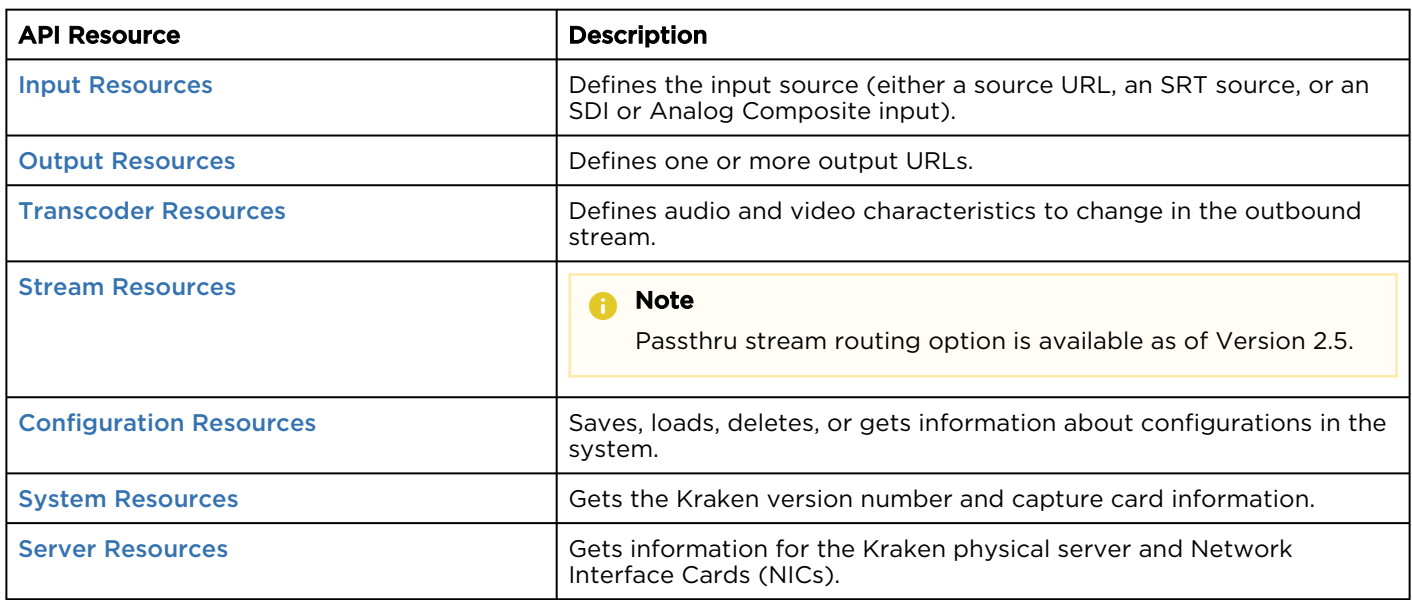

<span id="page-13-2"></span>For a basic description of the XML entities referenced in these sections, see [XML Entities](#page-11-1).

## Endpoints vs. Methods

To use this reference, keep in mind the following definitions:

• An endpoint is a URI (Uniform Resource Identifier) that points to a function or operation provided by the API, e.g., /apis/kraken/inputs .

• A method, for the purposes of this document, refers to the HTTP methods: GET, POST, PUT, or DELETE. An HTTP method acts on a Kraken API endpoint.

For a glossary of terms used in this document, see [Glossary](https://doc.haivision.com/display/Kraken/Glossary).

# <span id="page-15-0"></span>API Endpoint Reference

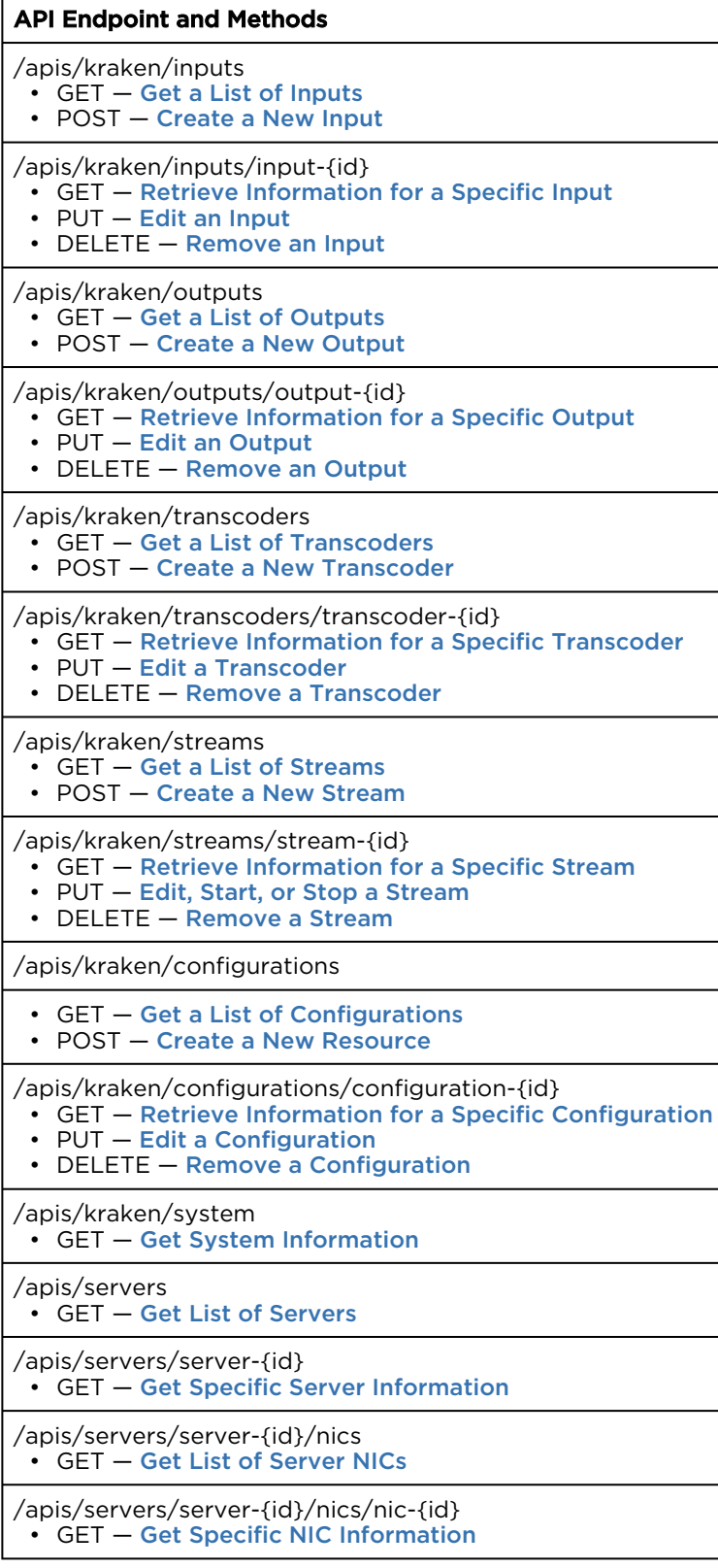

# <span id="page-16-0"></span>Syntax Conventions

The following syntax conventions are used in this reference:

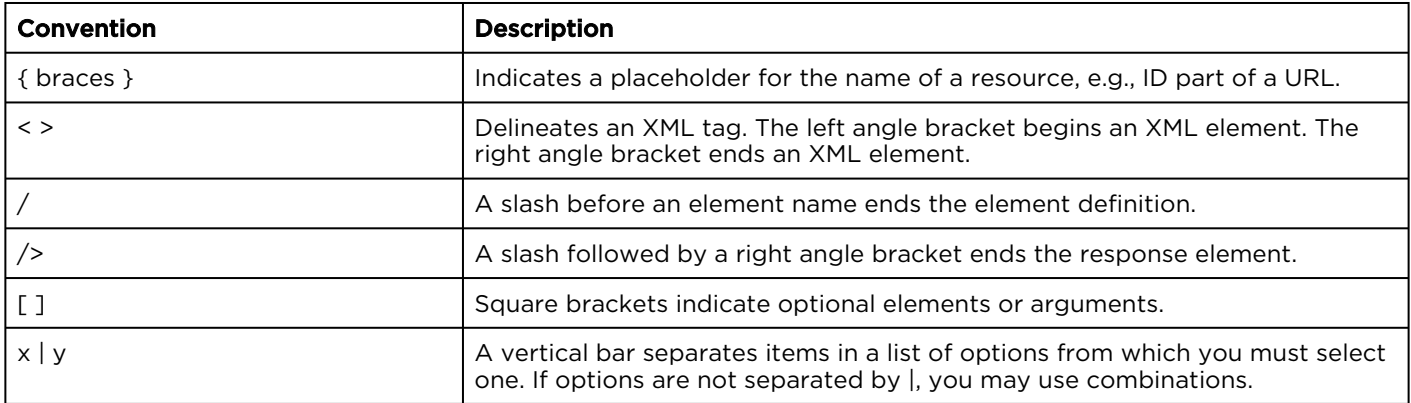

# <span id="page-17-0"></span>Input Resources

The inputs API allows you to define and get information about the input source, either a source URL, an SRT source, or an SDI or analog composite input.

#### Input Properties and API Commands:

- [Input Properties](#page-17-1)
- [Get a List of Inputs](#page-20-0)
- [Create a New Input](#page-21-0)
- [Retrieve Information for a Specific Input](#page-24-0)
- [Edit an Input](#page-27-0)
- [Remove an Input](#page-28-0)

### <span id="page-17-1"></span>Input Properties

The properties within the input element used throughout this section are defined below. Additional properties are available depending on the type of stream.

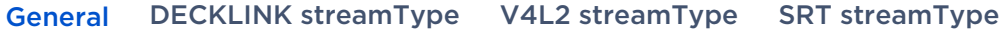

#### General

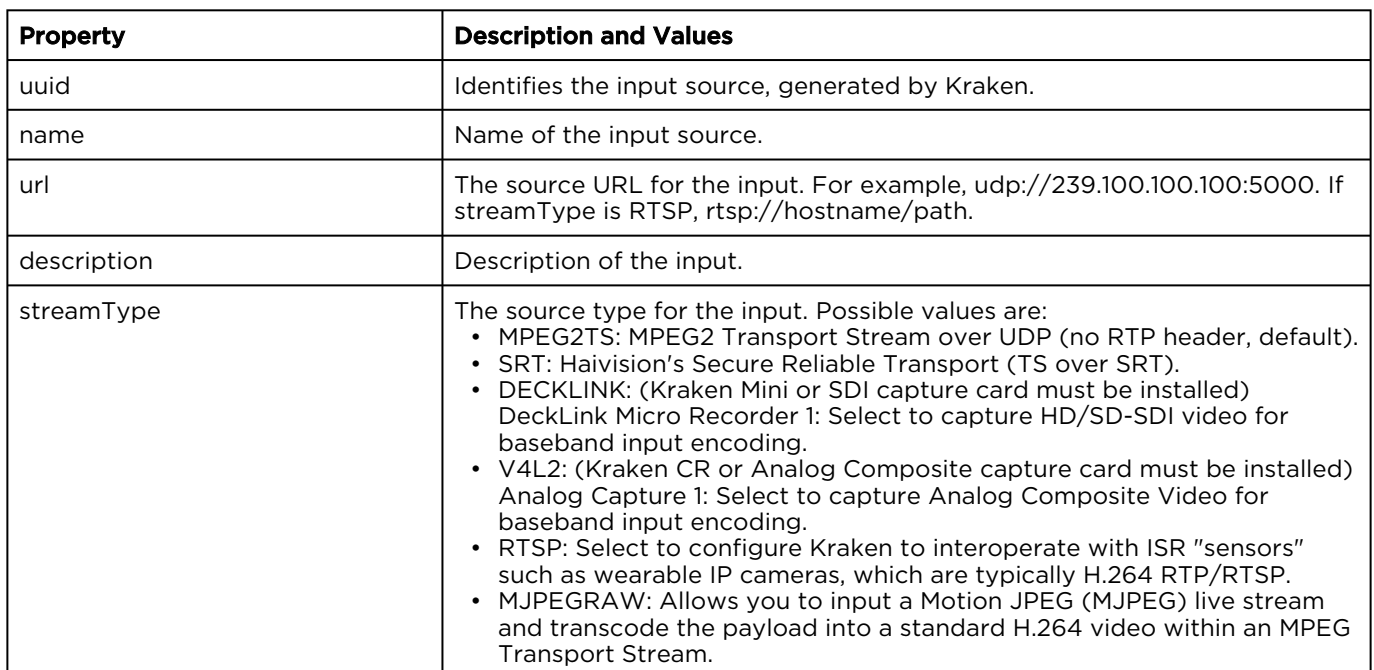

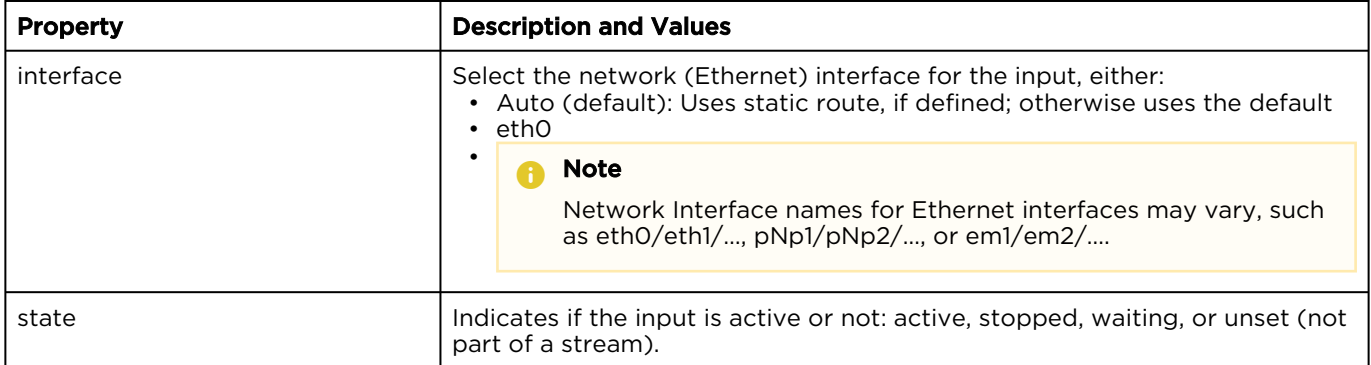

#### [General](#page-17-1) [DECKLINK streamType](#page-17-1) [V4L2 streamType](#page-17-1) [SRT streamType](#page-17-1)

#### DeckLink streamType

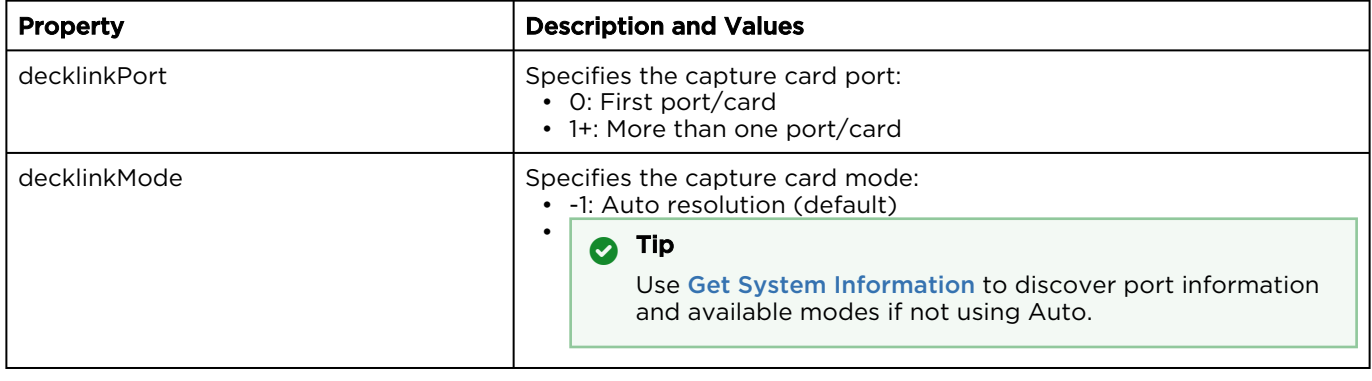

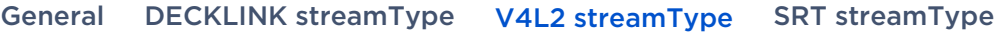

#### V4L2 streamType

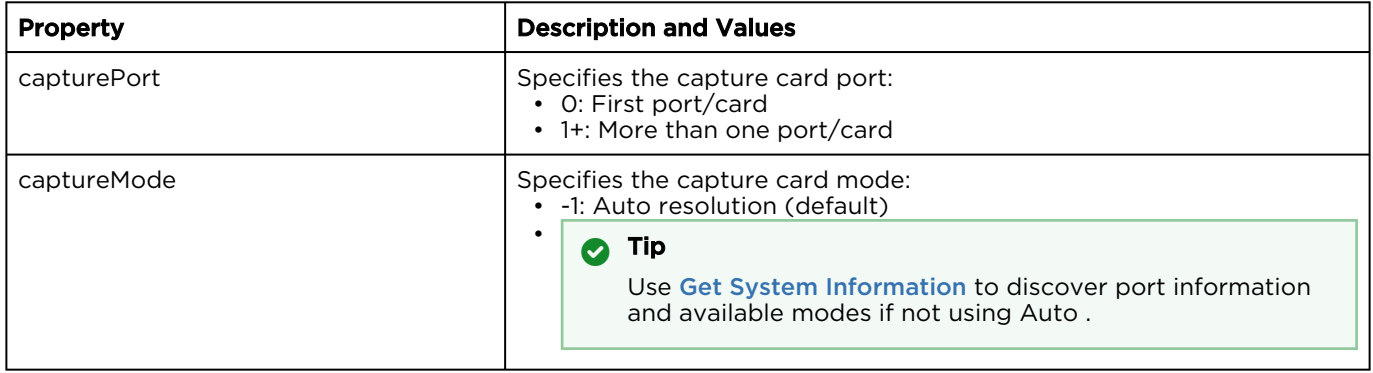

#### [General](#page-17-1) [DECKLINK streamType](#page-17-1) [V4L2 streamType](#page-17-1) [SRT streamType](#page-17-1)

#### SRT streamType

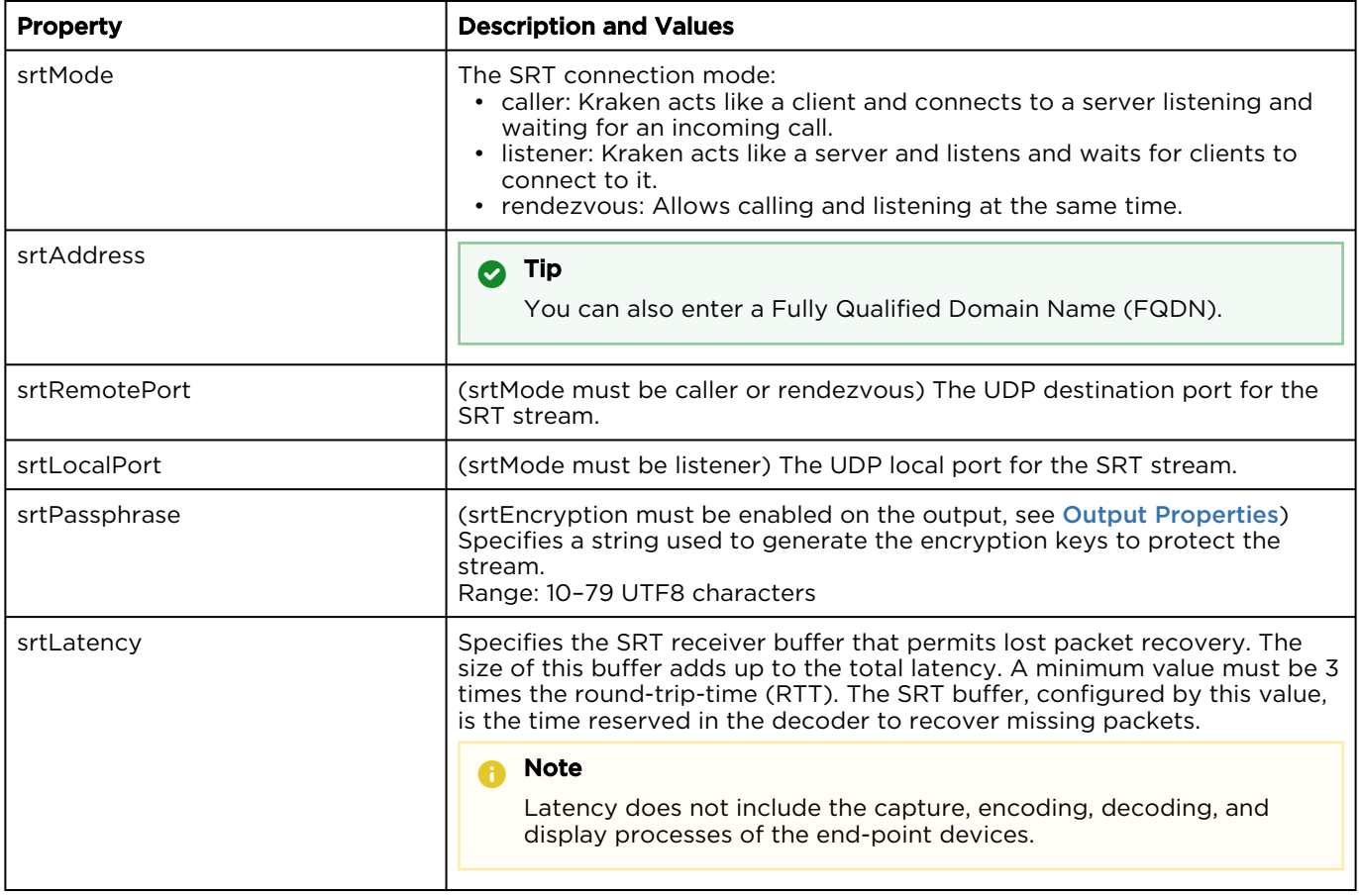

# <span id="page-20-0"></span>Get a List of Inputs

Gets the list of inputs on the device. A successful response includes an inputs element containing multiple input elements.

Requests

GET https://example.haivision.com/apis/kraken/inputs

#### HTTP Return Codes

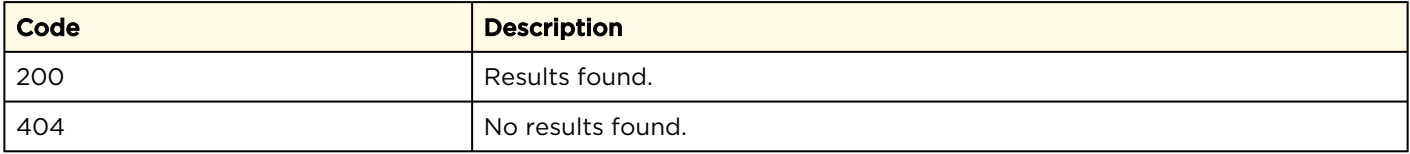

# Example Response

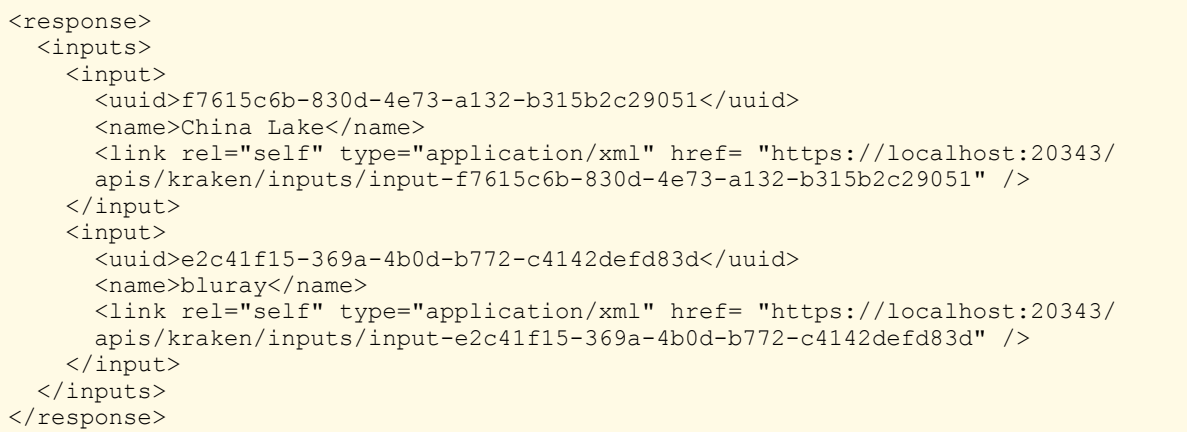

Authorizations: All

# <span id="page-21-0"></span>Create a New Input

Creates a new input. The body of the request must contain an input element, with the included contents dependent on the input type. The response data returns a link to the newly created [input for use in the following commands:](#page-24-0) Retrieve [Information for a Specific Input](#page-27-0), Edit an Input, [Remove an Input](#page-28-0).

#### Requests

[Stream Input](#page-21-0) [Capture Card Input](#page-21-0) [DeckLink Input](#page-21-0)

#### Stream Input

#### **O** Note

The <url> element is required.

POST https://example.haivision.com/apis/kraken/inputs

```
<input> 
 <name>Another input</name>
  <url>udp://239.207.1.3:9002</url> 
  <description>Another note</description> 
  <streamType>MJPEGRAW</streamType> 
  <interface>https://10.6.60.202/apis/servers/serverbc305be293d3/
  nics/nic-eth1</interface> 
</input>
```
#### **f** Note

Populate the <interface> element with a full link to the network interface receiving the stream. Retrieve the link to use by issuing a [Get List of Server NICs](#page-76-0) call.

[Stream Input](#page-21-0) [Capture Card Input](#page-21-0) [DeckLink Input](#page-21-0)

#### Capture Card Input

Authorizations: All

# **HAIVISION**

```
POST https://example.haivision.com/apis/kraken/inputs
<input> 
 <name>CAPTURE CARD</name>
  <streamType>V4L2</streamType> 
  <capture_card>0</capture_card> 
  <capture_mode>-1</capture_mode> 
  <description>from channel 2</description> 
</input>
```
#### **O** Note

Use [Get System Information](#page-69-2) to retrieve the <capture\_card> and <capture\_mode> element values.

#### [Stream Input](#page-21-0) [Capture Card Input](#page-21-0) [DeckLink Input](#page-21-0)

#### DeckLink Input

```
POST https://example.haivision.com/apis/kraken/inputs
<input> 
  <name>DECKLINK</name>
   <streamType>DECKLINK</streamType> 
   <decklinkPort>0</decklinkPort> 
   <decklinkMode>7</decklinkMode> 
   <description>live camera</description> 
</input>
```
#### **O** Note

Use [Get System Information](#page-69-2) to retrieve the <decklinkPort> and <decklinkMode> element values.

#### HTTP Return Codes

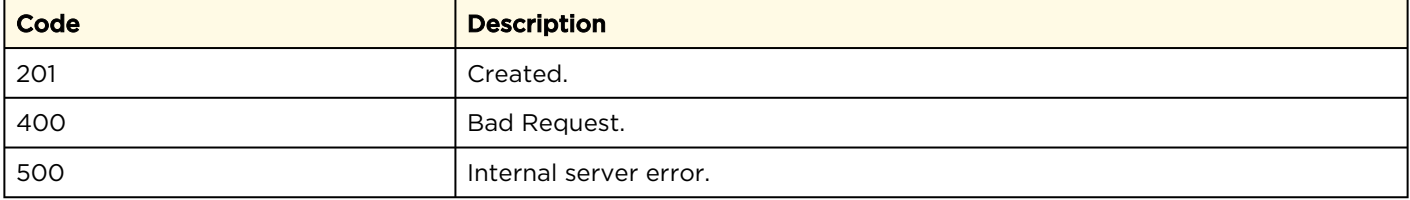

#### Response

```
<response>
   <link rel="self" type="application/xml" href= "https://10.6.60.202/apis/
   kraken/inputs/input-aaef0642-47ce-4935-8a49-ce6f2d5d1257" /> 
</response>
```
# <span id="page-24-0"></span>Retrieve Information for a Specific Input

Retrieves information for a specific input. Return data includes an <input> element. Authorizations: All

#### Requests

GET https://example.haivision.com/apis/kraken/inputs/input-%7Bid%7D

#### HTTP Return Codes

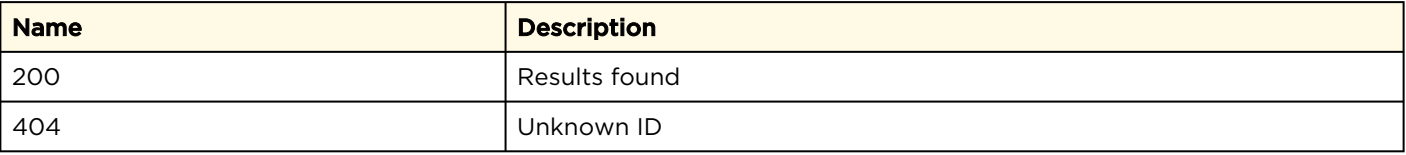

#### Response

[Stream Input](#page-24-0) [V4L2](#page-24-0) [SRT](#page-24-0) [DeckLink](#page-24-0)

#### Stream Input

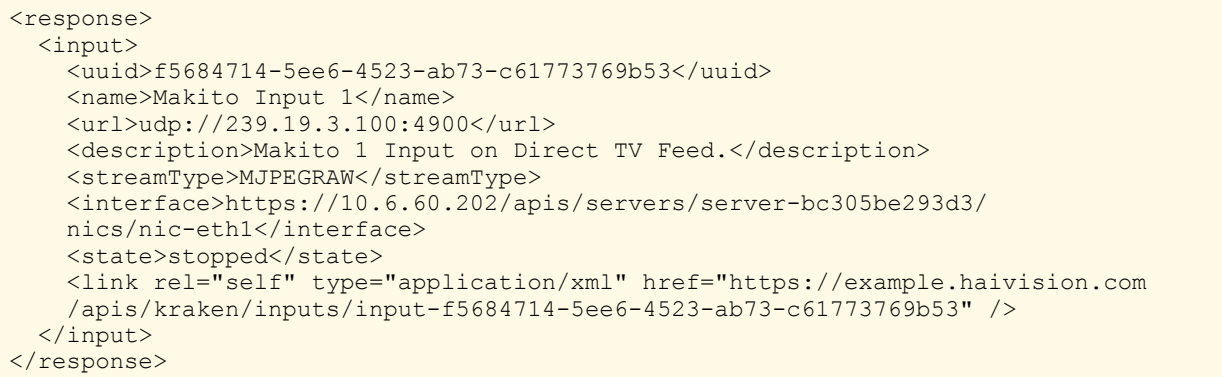

#### [Stream Input](#page-24-0) [V4L2](#page-24-0) [SRT](#page-24-0) [DeckLink](#page-24-0)

#### V4L2 Input

# **HAIVISION**

#### <response>

```
 <input> 
     <uuid>8fb95969-73f5-4f79-86e2-a0063f0ef627</uuid> 
     <name>Haivision2</name> 
     <streamType>V4L2</streamType> 
    \langle \text{url}\rangle \langle \text{url}\rangle <description>Analog capture</description> 
    <state>unset</state>
     <link rel="self" type="application/xml" href= "https://10.66.133.141/apis/
     kraken/inputs/input-8fb95969-73f5-4f79-86e2-a0063f0ef627" /> 
   </input> 
</response>
```
#### [Stream Input](#page-24-0) [V4L2](#page-24-0) [SRT](#page-24-0) [DeckLink](#page-24-0)

#### SRT Input

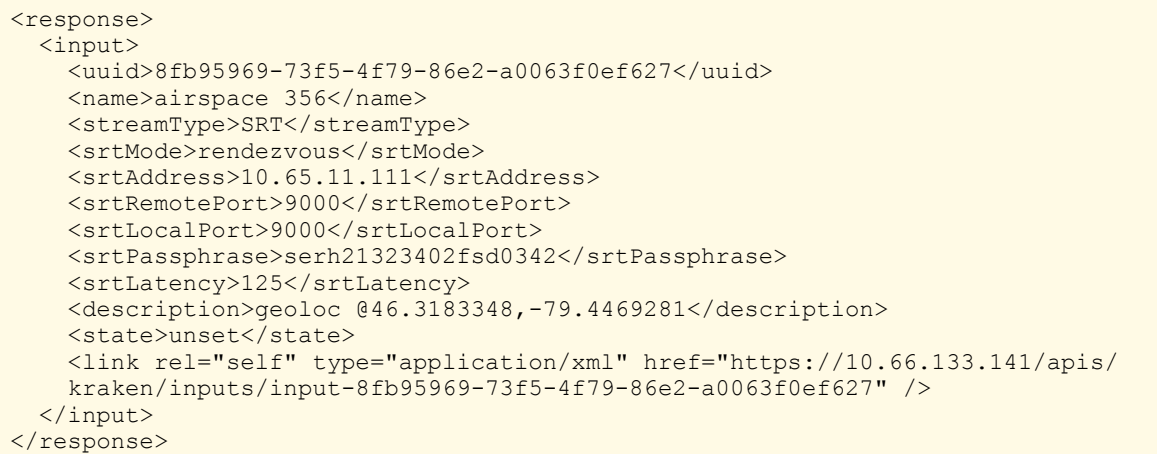

#### [Stream Input](#page-24-0) [V4L2](#page-24-0) [SRT](#page-24-0) [DeckLink](#page-24-0)

#### DeckLink Input

```
<response> 
   <input> 
    <uuid>85195d65-1100-4446-b14b-9a6e17bf2c1f</uuid> 
   <name>capture</name>
    <streamType>DECKLINK</streamType> 
    <decklinkPort>0</decklinkPort> 
    <decklinkMode>7</decklinkMode> 
    <state>unset</state> 
     <link rel="self" type="application/xml" href="https://10.66.133.141/apis/
     kraken/inputs/input-8fb95969-73f5-4f79-86e2-a0063f0ef627" /> 
   </input> 
</response>
```
#### **f** Note

Only fields which are set are returned. For example, if <description> is not set, the element is not returned. Required fields, such as <url> for input, are always returned since they always have a value associated with them.

# <span id="page-27-0"></span>Edit an Input

Edits an <input> resource. Like the Create a New Input [call, an input element is required in the](#page-21-0)  request body, and the response returns a <link> element to updated resource. Authorizations: All

#### Requests

See [Create a New Input](#page-21-0) for examples of other possible input types.

```
PUT https://example.haivision.com/apis/kraken/inputs/input-{id}
<input> 
  <name>New name</name> 
  <url>udp://239.207.1.4:9004</url> 
  <description>New note</description> 
  <streamType>MPEG2TS</streamType> 
  <interface>https://10.6.60.202/apis/servers/serverbc305be293d3/nics/
 nic-eth0</interface> 
</input>
```
#### HTTP Return Codes

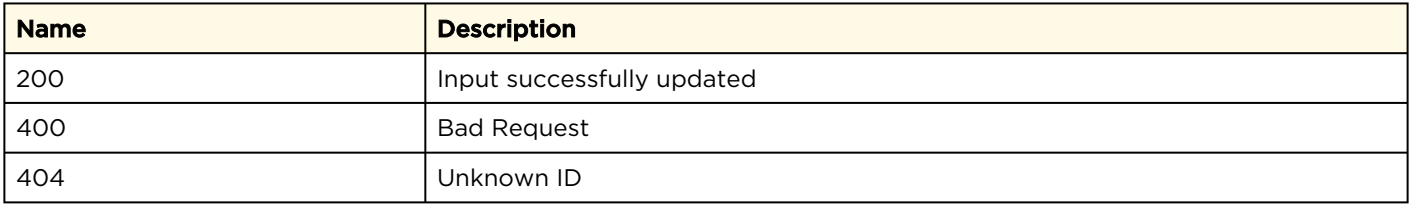

#### Response

```
<response> 
   <link rel="self" type="application/xml" href= "https://10.6.60.202/apis/
   kraken/inputs/input-aaef0642-47ce-4935-8a49-ce6f2d5d1257" />
</response>
```
## <span id="page-28-0"></span>Remove an Input

Removes an <input> resource. The response data includes a <link> element pointing to the inputs collection.

#### Requests

DELETE https://example.haivision.com/apis/kraken/inputs/input-{id}

#### HTTP Return Codes

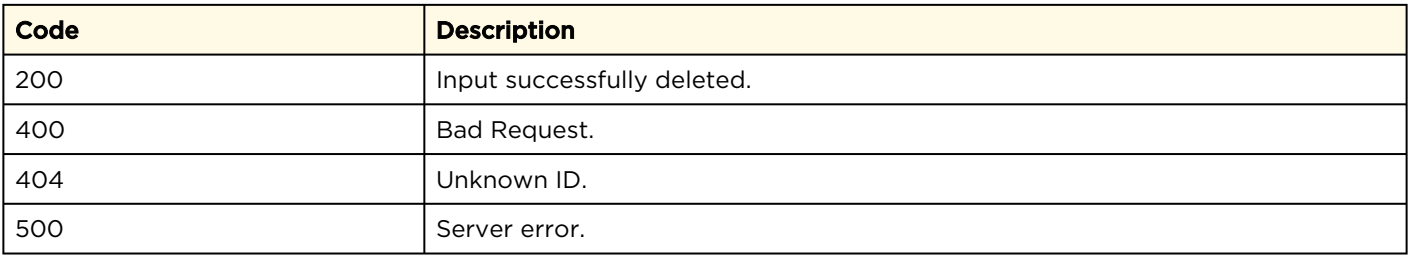

#### Response

```
<response> 
  <link rel="self" type="application/xml" href="https://example.haivision.com/
  apis/kraken/inputs" /> 
\langle/response>
```
Authorizations: All

# <span id="page-29-0"></span>Output Resources

The outputs API allows you to define and get information about one or more output URLs.

#### Output Properties and API Commands:

- [Output Properties](#page-29-1)
- [Get a List of Outputs](#page-32-0)
- [Create a New Output](#page-33-0)
- [Retrieve Information for a Specific Output](#page-35-0)
- [Edit an Output](#page-36-0)
- [Remove an Output](#page-38-0)

# <span id="page-29-1"></span>Output Properties

The properties within the output element used throughout this section are defined below. Additional properties are available depending on the type of stream.

#### [General](#page-29-1) [Default streamType](#page-29-1) [SRT streamType](#page-29-1)

#### General

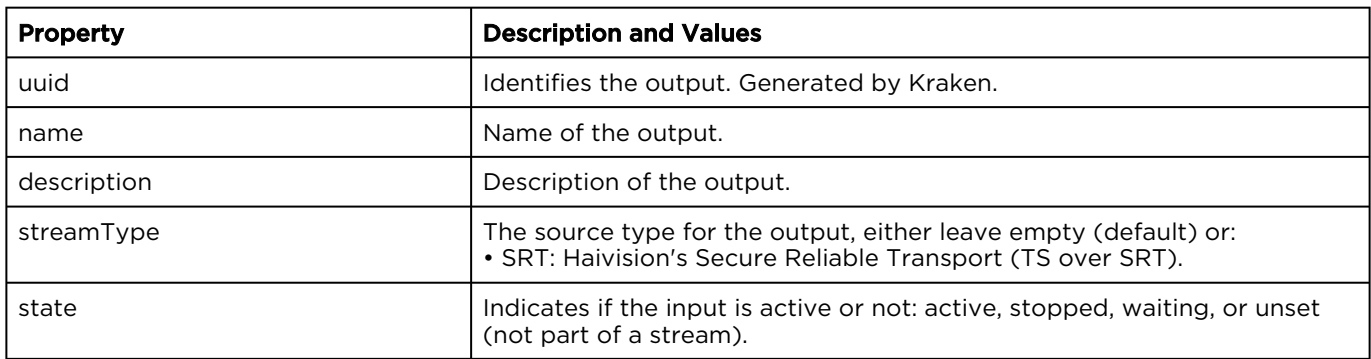

#### [General](#page-29-1) [Default streamType](#page-29-1) [SRT streamType](#page-29-1)

#### Default streamType

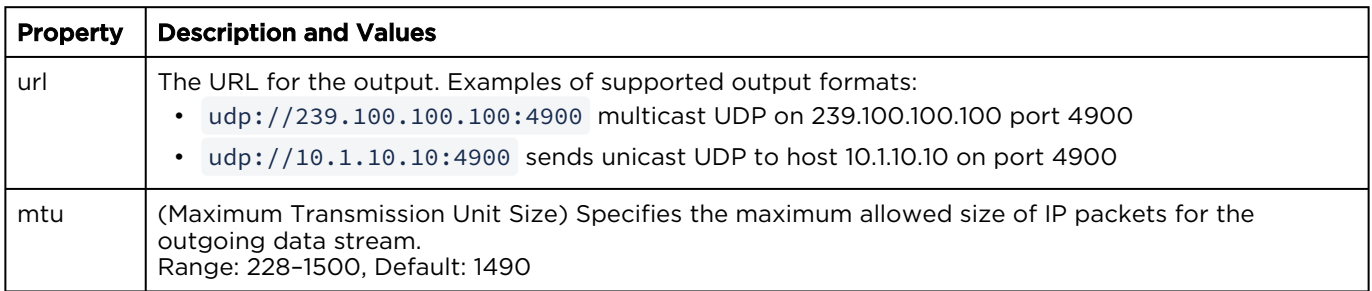

# **HAIVISION**

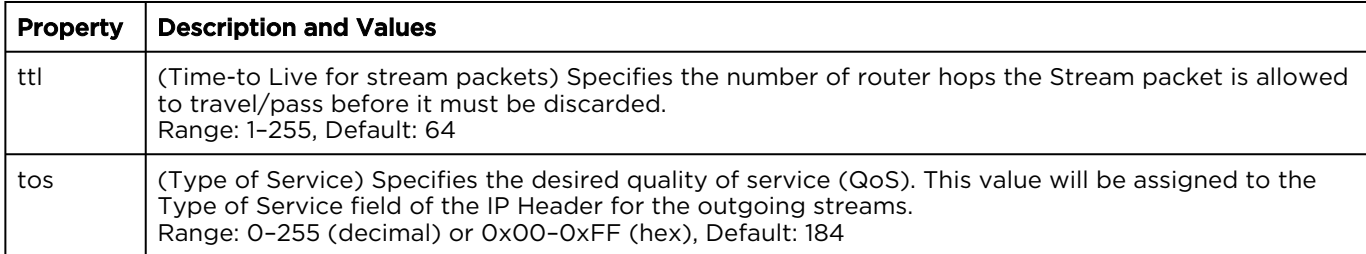

#### [General](#page-29-1) [Default streamType](#page-29-1) [SRT streamType](#page-29-1)

#### SRT streamType

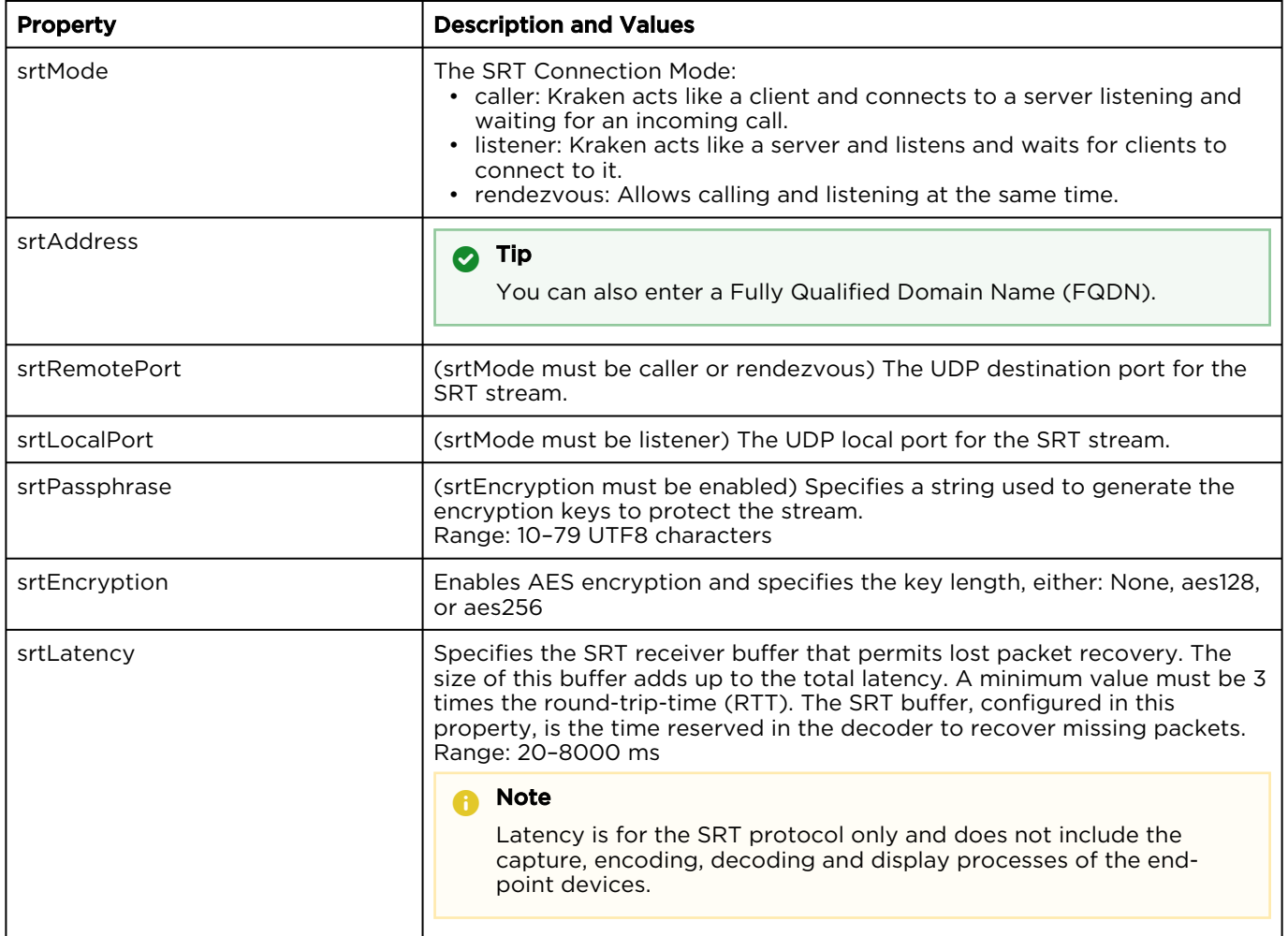

# <span id="page-32-0"></span>Get a List of Outputs

Gets the list of outputs. The return data includes an <outputs> element containing multiple

<output> elements. Each output element contains a link for use in the following commands: [Retrieve Information for a Specific](#page-35-0)  Input, [Edit an Output](#page-36-0), and [Remove an Output](#page-38-0)

#### Requests

GET https://example.haivision.com/apis/kraken/outputs

#### HTTP Return Codes

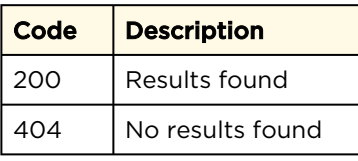

#### Response

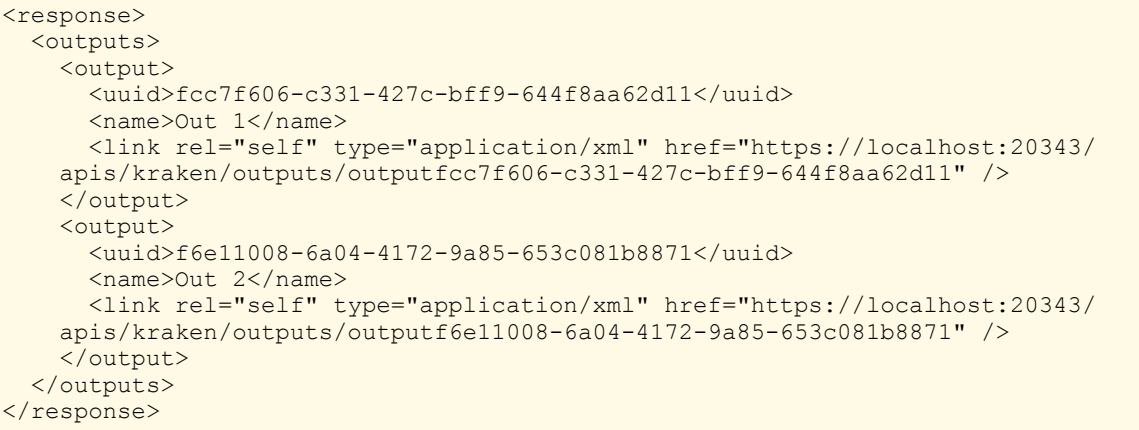

Authorizations: All

# <span id="page-33-0"></span>Create a New Output

Creates a new output. The body of the request must contain an output element, with a required url element. The response data returns a link to the newly created input for use in the following commands: [Retrieve Information for a Specific](#page-35-0)  Output, [Edit an Output](#page-36-0), and [Remove an Output](#page-38-0).

Authorizations: All

#### Requests

```
POST https://example.haivision.com/apis/kraken/outputs
<output> 
   <name>Another output</name> 
   <url>udp://239.202.1.3:4900</url> 
   <description>A description</description> 
   <mtu>1442</mtu> 
  <ttl>16</ttl>
 <tos>128</tos>
   <sap> 
     <transmitSap>on</transmitSap> 
     <address>224.2.127.254</address> 
     <port>9875</port> 
     <sessionName>A name</sessionName> 
     <sessionDescription>A description</sessionDescription> 
    <keywords>A keyword</keywords>
     <author>An author</author> 
  \langle/sap>
  <interface>https://10.6.60.202/apis/servers/serverbc305be293d3/nics/
  nic-eth1</interface> 
</output>
```
#### **f** Note

Populate the <interface> element with a full link to the network interface receiving the stream. Retrieve the link to use by issuing a [Get List of Server NICs](https://doc.haivision.com/display/Kraken/Get+List+of+Server+NICs) call.

#### HTTP Return Codes

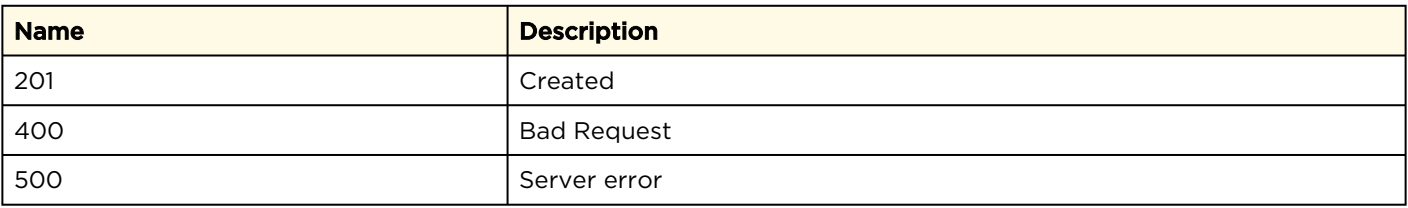

#### Response

```
<response> 
   <link rel="self" type="application/xml" href= "https://10.6.60.202/apis/
   kraken/outputs/output-d7948861-42b2-4731-9465-c1325a9b7a4d" /> 
</response>
```
# <span id="page-35-0"></span>Retrieve Information for a Specific Output

Retrieves information for a specific output. . Return data includes an <output> element.

Authorizations: All

#### Requests

GET https://example.haivision.com/apis/kraken/outputs/output-{id}

#### HTTP Return Codes

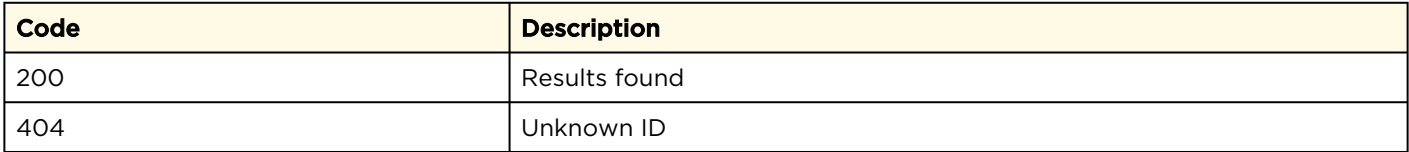

#### Response

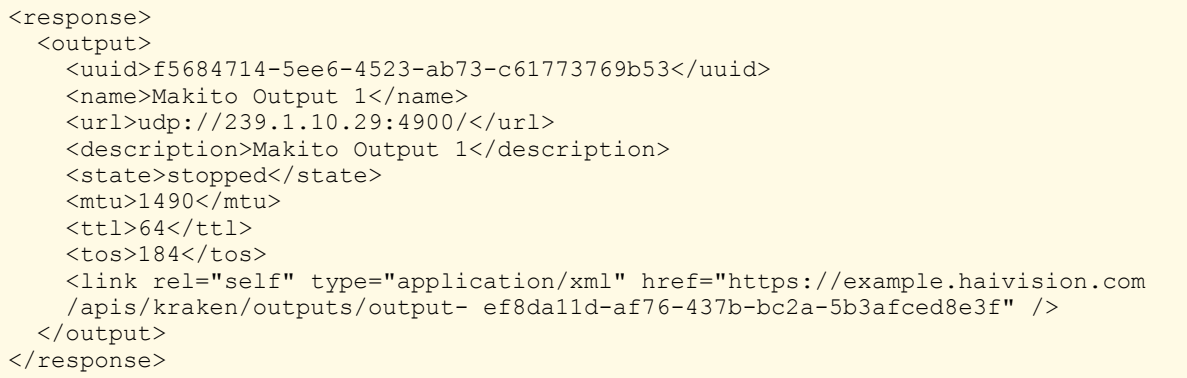
# Edit an Output

Edits an <output> resource. Like the Create a New Output [call, output and url elements are](#page-33-0)  required in the request body, and the response returns a <link> element to updated resource.

## Requests

```
PUT https://example.haivision.com/apis/kraken/outputs/output-{id} 
<output> 
  <name>New name</name>
   <url>udp://239.202.1.4:4900</url> 
   <description>New description</description> 
   <mtu>500</mtu> 
  <ttl>24</ttl>
 <tos>156</tos>
   <sap> 
    <transmitSap>on</transmitSap>
    <address>224.2.127.254</address>
     <port>9875</port> 
     <sessionName>A name</sessionName> 
     <sessionDescription>A description</sessionDescription> 
    <keywords>A keyword</keywords>
     <author>An author</author> 
  \langle/sap>
   <interface>https://10.6.60.202/apis/servers/serverbc305be293d3/nics/
  nic-eth1</interface> 
</output>
```
## **f** Note

Populate the <interface> element with a full link to the network interface receiving the stream. Retrieve the link to use by issuing a [Get List of Server NICs](https://doc.haivision.com/display/Kraken/Get+List+of+Server+NICs) call.

Authorizations: All

# HTTP Return Codes

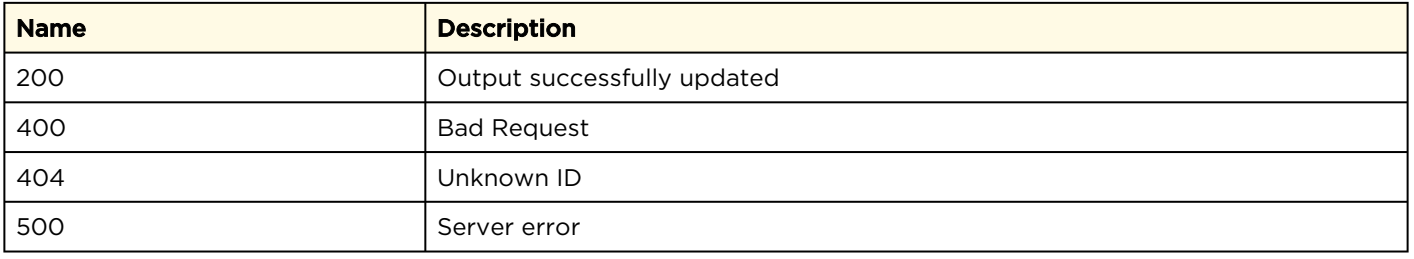

```
<response> 
   <link rel="self" type="application/xml" href="https://10.6.60.202/apis/
  kraken/outputs/output-d7948861-42b2-4731-9465-c1325a9b7a4d" /> 
</response>
```
# Remove an Output

Removes an <output> resource. The response data includes a  $\langle$ link> element pointing to the outputs collection.

## Requests

DELETE https://example.haivision.com/apis/kraken/outputs/output-{id}

# HTTP Return Codes

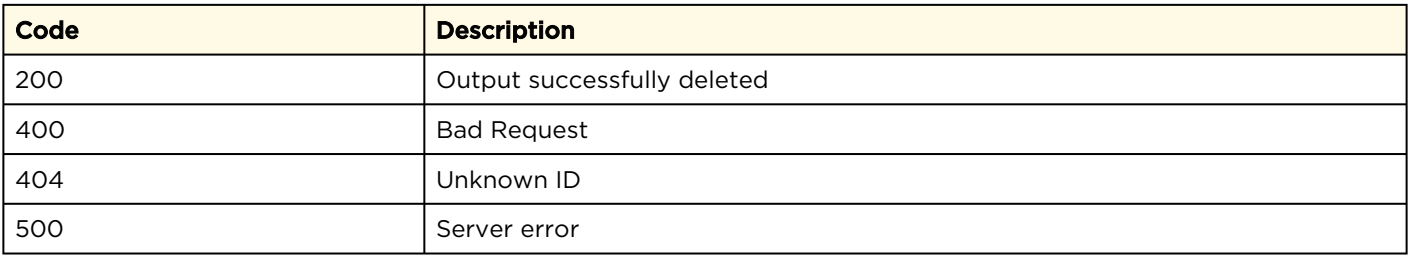

## Response

```
<response> 
  <link rel="self" type="application/xml" href="https://example.haivision.com/
  apis/kraken/outputs" /> 
</response>
```
Authorizations: All

# Transcoder Resources

The transcoders API allows you to define and get information about audio and video characteristics to change in the outbound stream.

## Transcoder Properties and API Commands:

- [Transcoder Properties](#page-39-0)
- [Get a List of Transcoders](#page-42-0)
- [Create a New Transcoder](#page-43-0)
- [Retrieve Information for a Specific Transcoder](#page-45-0)
- [Edit a Transcoder](#page-48-0)
- [Remove a Transcoder](#page-50-0)

# <span id="page-39-0"></span>Transcoder Properties

The properties within the transcoder element used throughout this section are defined below. Additional properties are available depending on the type of stream.

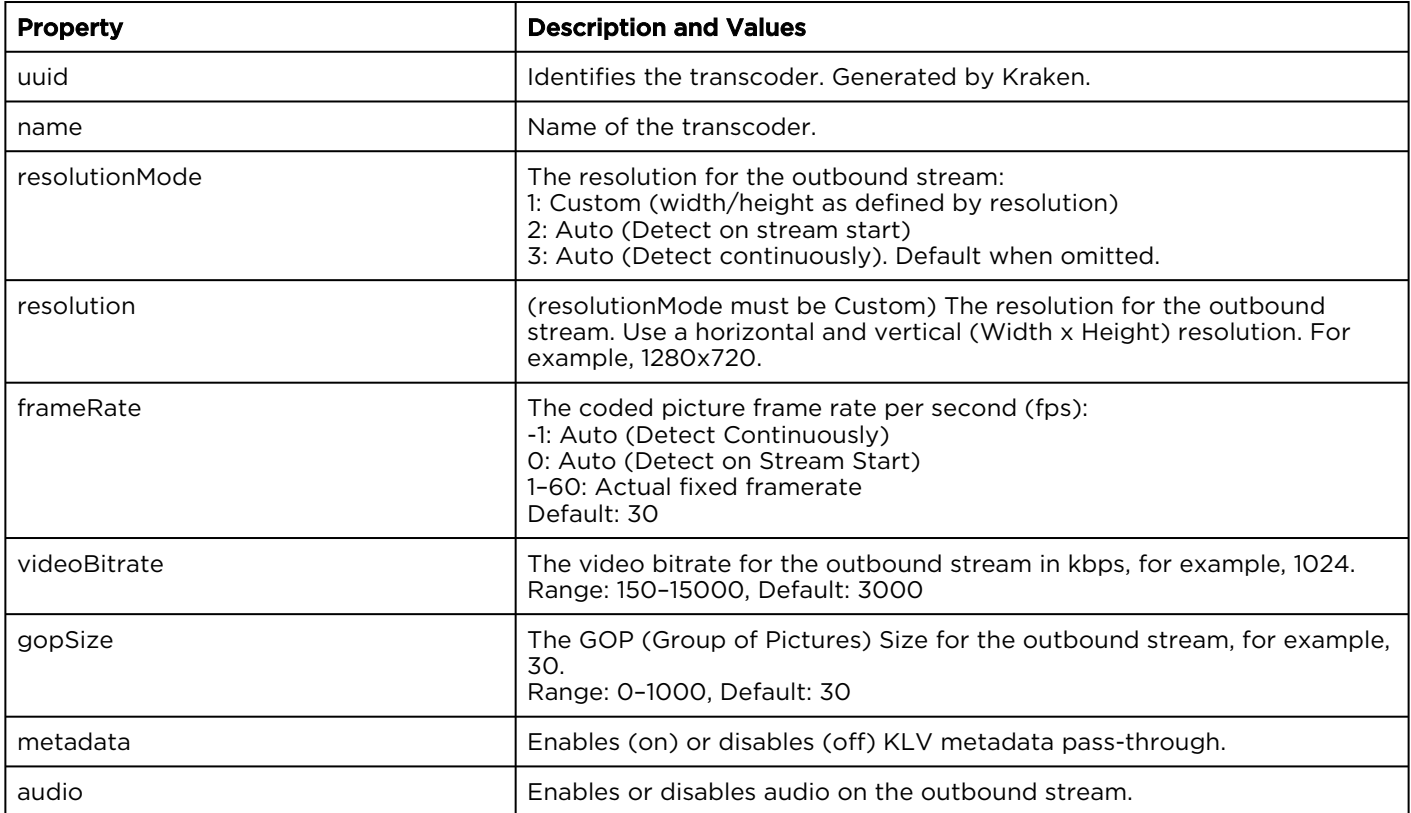

# **HAIVISION**

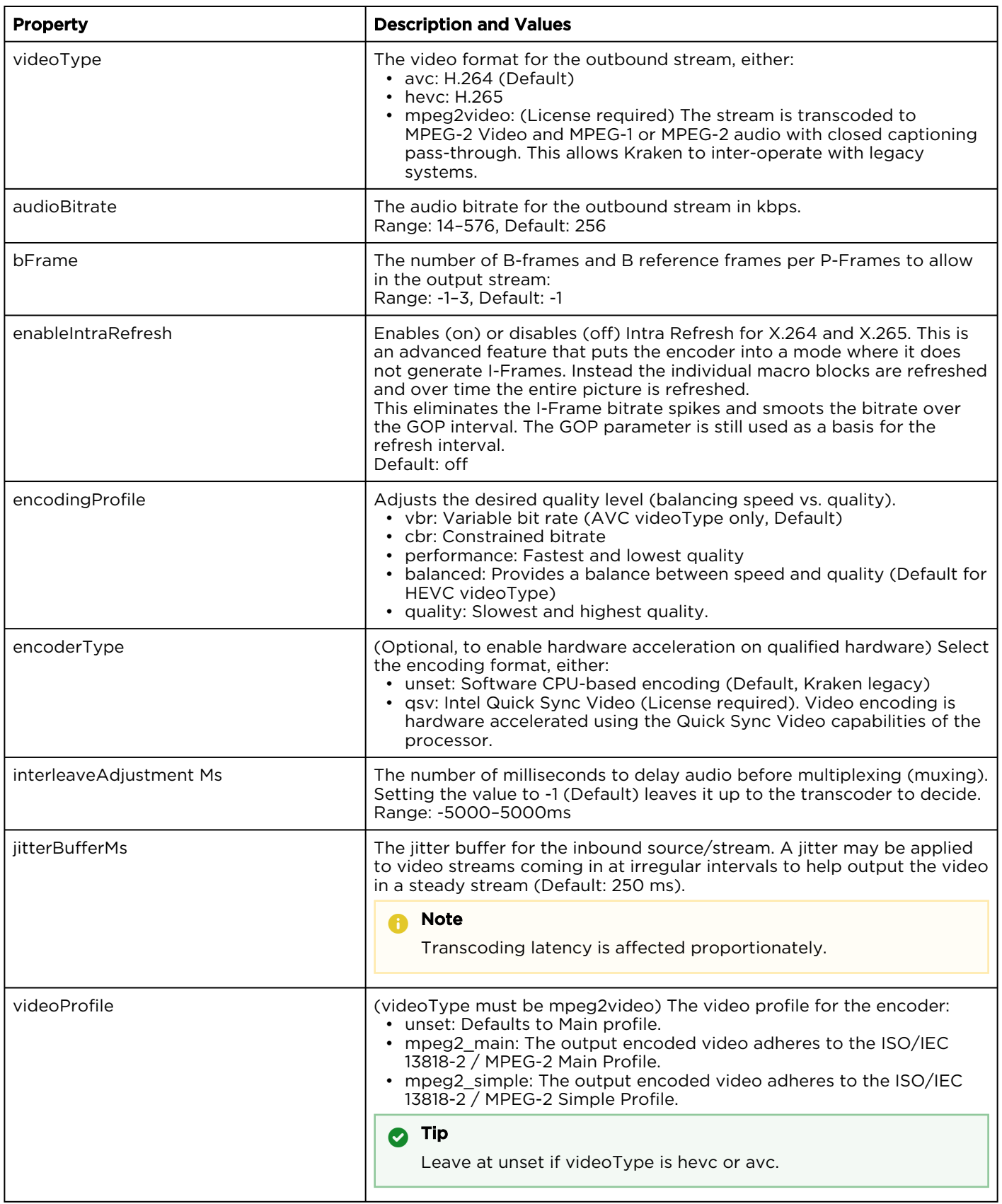

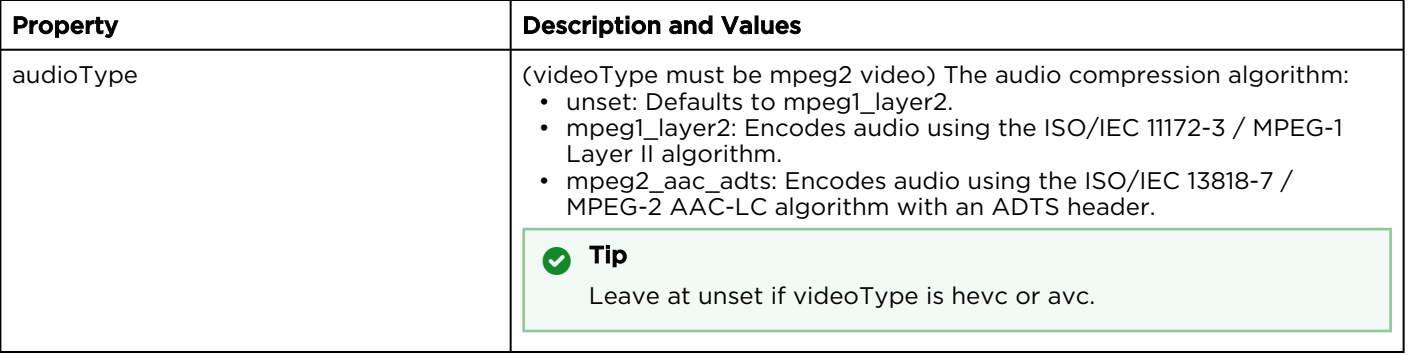

# <span id="page-42-0"></span>Get a List of Transcoders

Gets the list of transcoders. Returns

a <transcoders> element containing multiple

<transcoder> elements.

Each transcoder element contains a link for use in [the following commands:](#page-45-0) Retrieve Information for a Specific Transcoder, [Edit a Transcoder](#page-48-0), and [Remove a Transcoder](#page-50-0).

#### Requests

GET https://example.haivision.com/apis/kraken/transcoders

# HTTP Return Codes

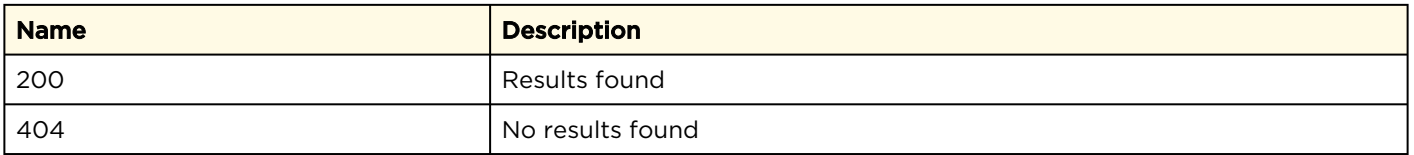

## Response

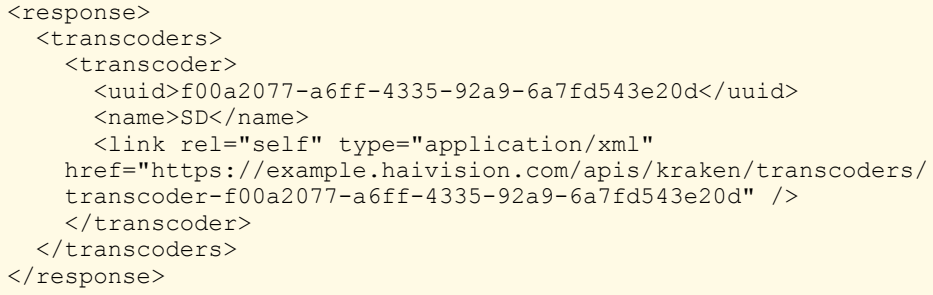

#### Authorizations: All

# <span id="page-43-0"></span>Create a New Transcoder

Creates a new <transcoder> resource. The body of the request must contain an transcoder element, with a required name element. The response data returns a link to the newly created transcoder for use in the following commands: [Retrieve Information for a Specific](#page-45-0)  Transcoder, [E](#page-50-0)[dit a Transcoder](#page-48-0), and Remove a Transcoder.

#### Requests

[Without Traffic Shaping](#page-43-0) [With Traffic Shaping](#page-43-0)

#### Without Traffic Shaping

POST https://example.haivision.com/apis/kraken/transcoders <transcoder> <name>SD-4</name> <resolution> <width>720</width> <height>480</height> </resolution> <frameRate>30</frameRate> <videoBitrate>3000</videoBitrate> <gopSize>30</gopSize> <metadata>off</metadata> <audio>on</audio> <audioBitrate>256</audioBitrate> <videoType>avc</videoType> <qualityLevel>6</qualityLevel> <bFrame>2</bFrame> <enableIntraRefresh>on</enableIntraRefresh> <encodingProfile>performance</encodingProfile> </transcoder>

[Without Traffic Shaping](#page-43-0) [With Traffic Shaping](#page-43-0)

With Traffic Shaping

Authorizations: All

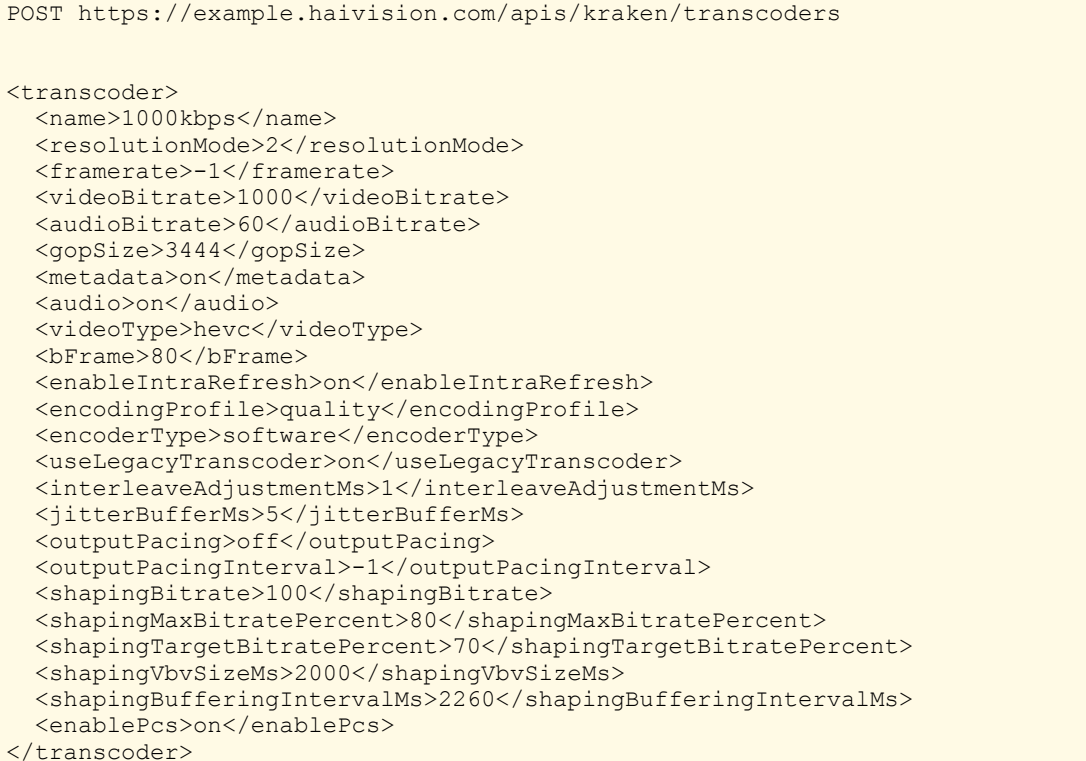

#### **f** Note

As of Version 1.3, framerate is an absolute value, rather than a divisor.

Any fields that are not defined are set to their default value, which for resolution, GOP, and audio and video bitrates is zero.

## HTTP Return Codes

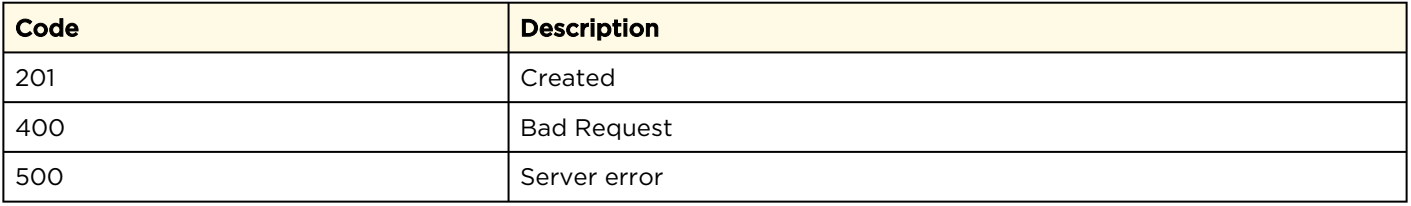

```
<response>
  <link rel="self" type="application/xml" href= "https://example.haivision.com/
apis/kraken/transcoders/transcoder-f00a2077-a6ff-4335-92a9-6a7fd543e20d" />
</response>
```
# <span id="page-45-0"></span>Retrieve Information for a Specific Transcoder

Retrieves information for a specific transcoder. Return data includes a <transcoder> element.

Authorizations: All

## Requests

GET https://example.haivision.com/apis/kraken/transcoders/transcoder-{id}

## HTTP Return Codes

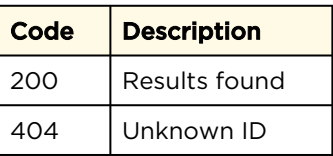

Response

[Without Traffic Shaping](#page-45-0) [With Traffic Shaping](#page-45-0)

Without Traffic Shaping

```
<?xml version="1.0" encoding="UTF-8" ?>
<response>
  <transcoder>
    <uuid>b7fe6ed1-9082-4a22-b848-3673e0b56c23</uuid>
    <name>new from aP8</name>
   <resolutionMode>3</resolutionMode>
    <frameRate>-1</frameRate>
    <videoBitrate>9999</videoBitrate>
    <metadata>off</metadata>
    <audio>on</audio>
    <videoType>mpeg2video</videoType>
    <bFrame>-1</bFrame>
    <enableIntraRefresh>off</enableIntraRefresh>
    <encodingProfile>vbr</encodingProfile>
    <encoderType>unset</encoderType>
    <interleaveAdjustmentMs>-1</interleaveAdjustmentMs>
    <jitterBufferMs>250</jitterBufferMs>
    <outputPacing>on</outputPacing>
    <outputPacingInterval>100</outputPacingInterval>
    <shapingBitrate>-1</shapingBitrate>
     <shapingMaxBitratePercent>-1</shapingMaxBitratePercent>
    <shapingTargetBitratePercent>-1</shapingTargetBitratePercent>
    <shapingVbvSizeMs>-1</shapingVbvSizeMs>
    <shapingBufferingIntervalMs>-1</shapingBufferingIntervalMs>
    <enablePcs>off</enablePcs>
    <videoProfile>mpeg2_main</videoProfile>
    <audioType>mpeg2_aac_adts</audioType>
   <state>unset</state>
     <link rel="self" type="application/xml" href= "https://10.65.11.223/apis/
 kraken/transcoders/transcoder-b7fe6ed1-9082-4a22-b848-3673e0b56c23" />
  </transcoder>
</response>
```
#### [Without Traffic Shaping](#page-45-0) [With Traffic Shaping](#page-45-0)

#### With Traffic Shaping

```
<?xml version="1.0" encoding="UTF-8" ?>
<response>
   <transcoder> 
     <uuid>88ca6209-ca59-4226-a72c-2012231bf915</uuid>
     <name>frank</name>
     <resolutionMode />
     <framerate>-1</framerate>
     <gopSize>3444</gopSize>
     <metadata>on</metadata>
     <audio>on</audio>
     <videoType>hevc</videoType>
     <bFrame>80</bFrame>
     <enableIntraRefresh>on</enableIntraRefresh>
     <encodingProfile>1</encodingProfile>
     <encoderType>balanced</encoderType>
     <useLegacyTranscoder>on</useLegacyTranscoder>
     <interleaveAdjustmentMs>1</interleaveAdjustmentMs>
     <jitterBufferMs>5</jitterBufferMs>
     <outputPacing>on</outputPacing>
     <outputPacingInterval></outputPacingInterval>
     <shapingBitrate>100</shapingBitrate>
     <shapingMaxBitratePercent>4441</shapingMaxBitratePercent>
     <shapingTargetBitratePercent>80</shapingTargetBitratePercent>
     <shapingVbvSizeMs>80</shapingVbvSizeMs>
     <shapingBufferingIntervalMs>2260</shapingBufferingIntervalMs>
     <enablePcs>on</enablePcs>
    <state>unset</state>
     <link rel="self" type="application/xml" href= "https://10.66.133.141/apis/
  kraken/transcoders/transcoder-88ca6209-ca59-4226-a72c-2012231bf915" />
  </transcoder>
</response>
```
# <span id="page-48-0"></span>Edit a Transcoder

Edits a <transcoder> resource. Like the Create a New Transcoder [call, transcoder and](#page-43-0)  name elements are required in the request body, and the response returns a <link> element to updated resource.

## Requests

```
PUT https://example.haivision.com/apis/kraken/transcoders/transcoder-{id}
<transcoder>
 <name>frank</name>
   <resolution>
     <width>800</width>
    <height>600</height>
   </resolution>
   <frameRate>0</frameRate>
   <videoBitrate>2000</videoBitrate>
  <gopSize>30</gopSize>
   <metadata>off</metadata>
   <audio>on</audio>
   <audioBitrate>128</audioBitrate>
  <videoType>avc</videoType>
  <qualityLevel>6</qualityLevel>
  <bFrame>2</bFrame>
  <enableIntraRefresh>on</enableIntraRefresh>
   <encodingProfile>performance</encodingProfile>
</transcoder>
```
## **f** Note

Editing a transcoder overwrites any fields that have not been set with their default value.

Authorizations: All

# HTTP Return Codes

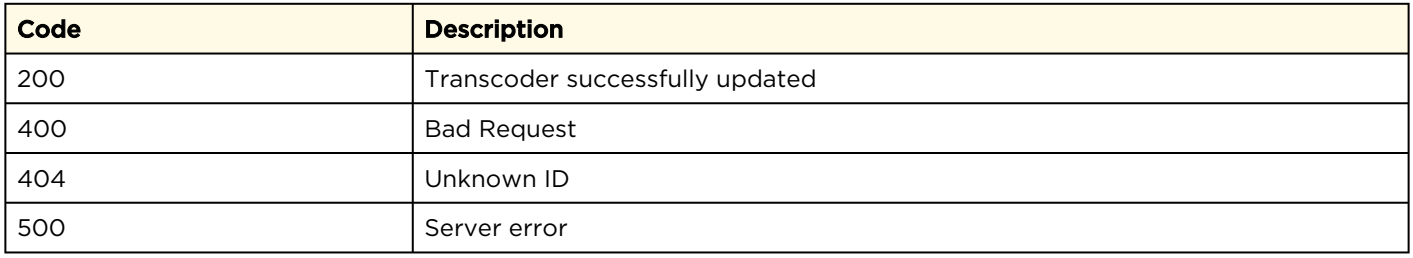

```
<response>
  <link rel="self" type="application/xml" href="https://example.haivision.com/
 apis/kraken/transcoders/transcoder-f00a2077-a6ff-4335-92a9-6a7fd543e20d" />
</response>
```
# <span id="page-50-0"></span>Remove a Transcoder

Removes a <transcoder> resource. The response data includes a <link> element pointing to the transcoders collection.

#### Authorizations: All

# Requests

DELETE https://example.haivision.com/apis/kraken/transcoders/transcoder-{id}

# HTTP Return Codes

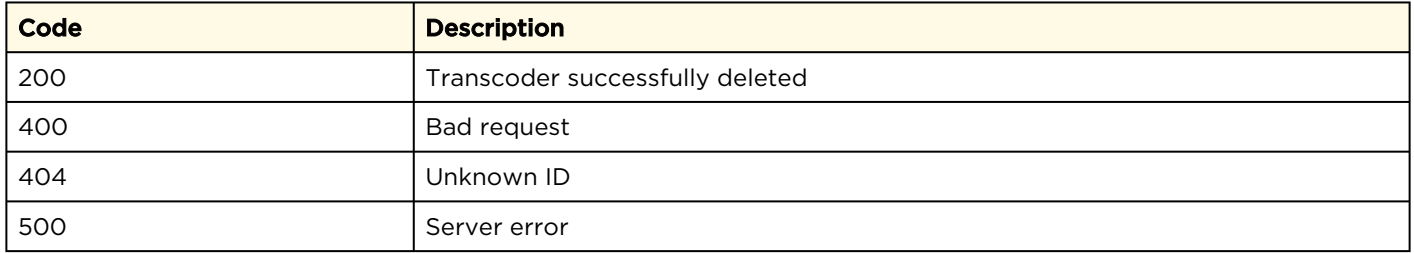

```
<response>
   <link rel="self" type="application/xml" href="https://example.haivision.com/
  apis/kraken/transcoders"/>
\langle/response>
```
# Stream Resources

The streams API allows you to select from defined inputs, transcoders, outputs, and optionally, metadata sources to set up real-time stream-based transcoding. You can also get information about the streams in the system.

## Stream Properties and API Commands:

- [Stream Properties](#page-51-0)
- [Get a List of Streams](#page-52-0)
- [Create a New Stream](#page-53-0)
- [Retrieve Information for a Specific Stream](#page-55-0)
- [Edit, Start, or Stop a Stream](#page-58-0)
- [Remove a Stream](#page-61-0)

# <span id="page-51-0"></span>Stream Properties

The properties within the stream element used throughout this section are defined below.

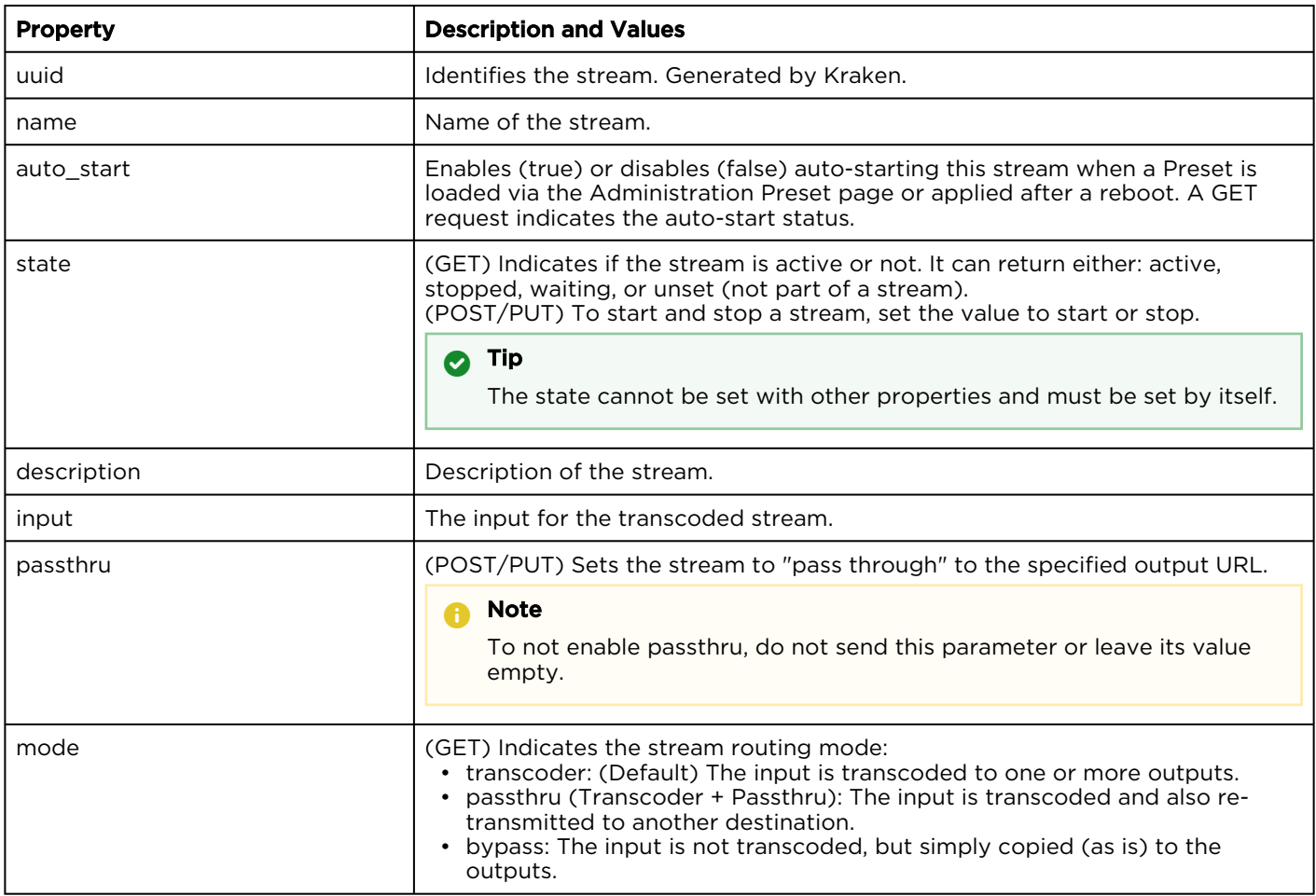

# **HAIVISION**

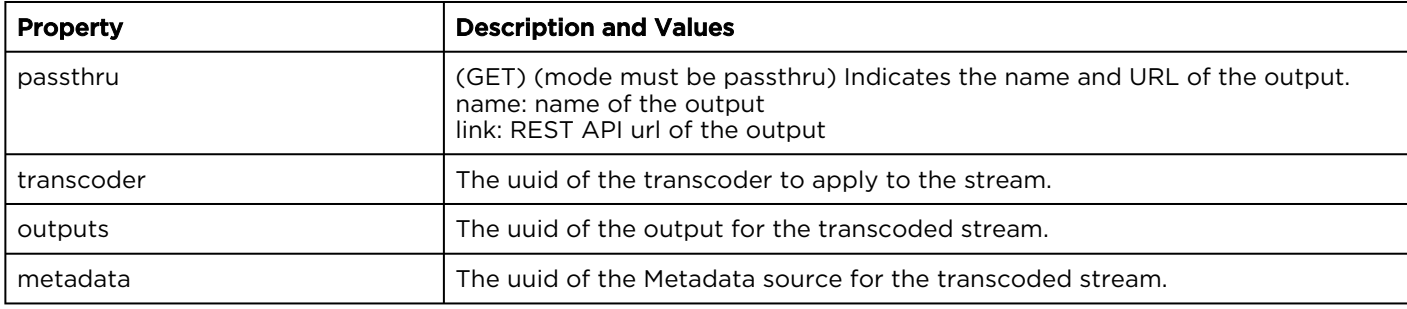

Authorizations: All

# <span id="page-52-0"></span>Get a List of Streams

Gets the list of streams. The return data includes

a <streams> element containing multiple

<stream> elements. Each stream element contains a link for use in the following commands: [Retrieve Information for a Specific](#page-55-0)  Stream, [Edit, Start, or Stop a Stream](#page-58-0), and Remove a Stream.

# Requests

GET https://example.haivision.com/apis/kraken/streams

# HTTP Return Codes

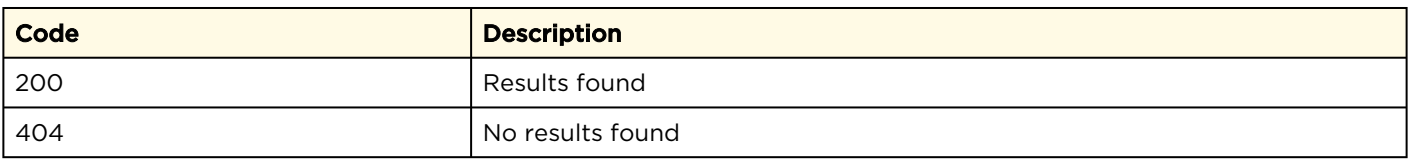

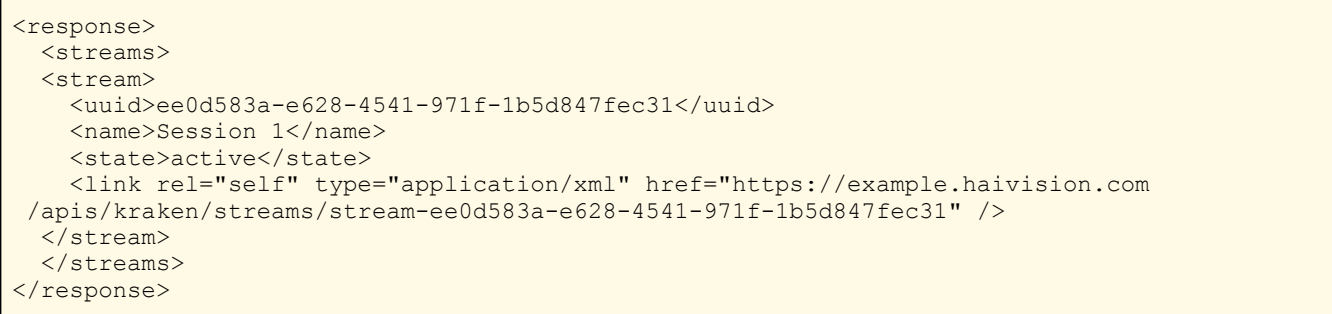

# <span id="page-53-0"></span>Create a New Stream

Creates a new stream. The body of the request must contain a stream element, with a required name element. The response data returns a link to the newly created stream for use in the following commands: [Retrieve Information for a Specific](#page-55-0)  Stream, [Edit, Start, or Stop a Stream](#page-58-0), and Remove a Stream.

Authorizations: All

## Requests

```
POST https://example.haivision.com/apis/kraken/streams 
<stream>
  <name>Stream 124</name>
 <auto start>true</auto start>
  <description>Stream Description</description>
  <input>https://10.1.40.89/apis/kraken/inputs/
 input-c769e651-b6a5-4547-94d5-f06bd2877a65</input>
  <transcoder>https://10.1.40.89/apis/kraken/transcoders/
 transcoder-9ff39a54-309c-4834-aa33-2b59549d0a1d</transcoder>
   <outputs>
    <output>https://10.1.40.89/apis/kraken/outputs/
 output-a87b141c-a4d2-4b04-bb20-d709b0b26225</output>
     <output>https://10.1.40.89/apis/kraken/outputs/
 output-ded3a62b-1a57-4352-a9bf-a336a97f4e15</output>
   </outputs>
  <metadatas>
    <metadata>https://10.65.11.209/apis/kraken/metadatas/
 metadata-e8b5a07d-4ca7-4651-8ae9-035e0849d235</metadata>
   </metadatas>
</stream>
```
#### **f** Note

If state is not supplied, the stream is stopped. If state is start or auto-start is true, the stream is started.

## HTTP Return Codes

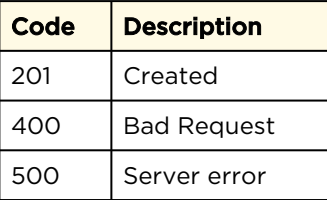

#### Response

<response>

```
 <link rel="self" type="application/xml" href="https://example.haivision.com/
 apis/kraken/streams/stream-ee0d583a-e628-4541-971f-1b5d847fec31" />
</response>
```
# <span id="page-55-0"></span>Retrieve Information for a Specific Stream

Retrieves information for a specific stream. Return data includes a <stream> element. Authorizations: All

# Requests

GET https://example.haivision.com/apis/kraken/streams/stream-{id}

# HTTP Return Codes

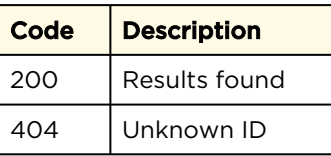

Response

[Stream without Passthru](#page-55-0) [Stream with Passthru](#page-55-0)

Stream without Passthru

# **HAIVISION**

```
<response>
   <stream> 
      <uuid>d4701f54-ac37-4768-8e8f-a1000ab59f05</uuid>
       <name>Stream1</name>
      <auto_start>true</auto_start>
       <state>stopped</state>
       <description>4mbps CBR</description>
      <input>
         <name>Mako720</name>
         <link rel="input" type="application/xml" href="https://10.1.40.89/
 apis/kraken/inputs/input-c769e651-b6a5-4547-94d5-f06bd2877a65" />
       </input>
       <transcoder>
         <name>Transcoder1 4mbps CBR</name>
         <link rel="transcoder" type="application/xml" href="https://10.1.40.89/
 apis/kraken/transcoders/transcoder-9ff39a54-309c-4834-aa33-2b59549d0a1d" />
       </transcoder>
      <outputs>
       <output>
         <name>Output1</name>
         <link rel="output" type="application/xml" href="https://10.1.40.89/
 apis/kraken/outputs/output-a87b141c-a4d2-4b04-bb20-d709b0b26225" />
       </output>
       <output>
         <name>Output2</name>
         <link rel="output" type="application/xml" href="https://10.1.40.89/
 apis/kraken/outputs/output-ded3a62b-1a57-4352-a9bf-a336a97f4e15" />
       </output>
     </outputs>
    <metadatas>
       <metadata>
         <name>meta1</name>
         <link rel="metadata" type="application/xml" href="https://10.65.11.209/
 apis/kraken/metadatas/metadata-e8b5a07d-4ca7-4651-8ae9-035e0849d235" />
       </metadata>
     </metadatas>
    <link rel="self" type="application/xml" href= "https://10.1.40.89/
 apis/kraken/streams/stream-d4701f54-ac37-4768-8e8f-a1000ab59f05" />
  </stream>
</response>
```
[Stream without Passthru](#page-55-0) [Stream with Passthru](#page-55-0)

Stream with Passthru

# **HAIVISION**

```
<response>
  <stream> 
    <uuid>9276ea3f-ac21-4160-8760-8f2bb63d1e5d</uuid>
     <name>Stream with Passthru</name>
    <mode>passthru</mode>
   <auto_start>true</auto_start>
   <state>stopped</state>
    <input>
      <name>from multicast</name>
       <link rel="input" type="application/xml" href="https://10.65.11.151/
 apis/kraken/inputs/input-ee8ff55d-161d-4d48-a2f5-1550610cd141" />
    </input>
   <passthru>
       <name>to PC monitoring</name>
       <link rel="output" type="application/xml" href="https://10.65.11.151/
 apis/kraken/outputs/output-d730641f-6367-4d48-be65-4f365b086379" />
    </passthru>
    <transcoder>
      <name>Transcoder1</name>
       <link rel="transcoder" type="application/xml" href="https://10.65.11.151/
 apis/kraken/transcoders/transcoder-e7b75426-65ee-4363-be70-e57b5569b61d" />
    </transcoder>
    <outputs>
       <output>
        <name>alternate</name>
         <link rel="output" type="application/xml" href="https://10.65.11.151/
 apis/kraken/outputs/output-a87b141c-a4d2-4b04-bb20-d709b0b26225" />
       </output>
       <output>
         <name>Output2</name>
         <link rel="output" type="application/xml" href="https://10.65.11.151/
 apis/kraken/outputs/output-ded3a62b-1a57-4352-a9bf-a336a97f4e15" />
      </output>
    </outputs>
    <link rel="self" type="application/xml" href="https://10.65.11.151/
 apis/kraken/streams/stream-d4701f54-ac37-4768-8e8f-a1000ab59f05" />
   </stream>
</response>
```
# <span id="page-58-0"></span>Edit, Start, or Stop a Stream

Edits a <stream> resource. Also, starts or stops a stream. Like the [Create a New Stream](#page-53-0) call, stream and name elements are required in the request body, and the response returns a <link> element to updated resource.

Requests

[Edit a Stream](#page-58-0) [Start a Stream](#page-58-0) [Stop a Stream](#page-58-0) [Stream with Passthru](#page-58-0)

Authorizations: All

#### Edit a Stream

```
PUT https://example.haivision.com/apis/kraken/streams/stream-{id}
<stream>
  <name>Stream 124</name>
  <description>Stream Description</description>
  <input>https://10.1.40.89/apis/kraken/inputs/
 input-c769e651-b6a5-4547-94d5-f06bd2877a65</input>
  <transcoder>https://10.1.40.89/apis/kraken/transcoders/
 transcoder-9ff39a54-309c-4834-aa33-2b59549d0a1d</transcoder>
  <outputs>
    <output>https://10.1.40.89/apis/kraken/outputs/
 output-a87b141c-a4d2-4b04-bb20-d709b0b26225</output>
    <output>https://10.1.40.89/apis/kraken/outputs/
 output-ded3a62b-1a57-4352-a9bf-a336a97f4e15</output>
  </outputs>
</stream>
```
[Edit a Stream](#page-58-0) [Start a Stream](#page-58-0) [Stop a Stream](#page-58-0) [Stream with Passthru](#page-58-0)

#### Starts a Stream

```
PUT https://example.haivision.com/apis/kraken/streams/stream-{id}
<stream>
 <state>start</state>
</stream>
```
#### **O** Note

When using the <state> element, separate other non-state actions from the state action. Other changes in the same PUT request are ignored.

[Edit a Stream](#page-58-0) [Start a Stream](#page-58-0) [Stop a Stream](#page-58-0) [Stream with Passthru](#page-58-0)

# **HAIVISION**

#### Stop a Stream

```
PUT https://example.haivision.com/apis/kraken/streams/stream-{id}
<stream>
 <state>stop</state>
</stream>
```
#### **f** Note

When using the <state> element, separate other non-state actions from the state action. Other changes in the same PUT request are ignored.

[Edit a Stream](#page-58-0) [Start a Stream](#page-58-0) [Stop a Stream](#page-58-0) [Stream with Passthru](#page-58-0)

#### Stream with Passthru

```
PUT https://example.haivision.com/apis/kraken/streams/stream-{id}
<stream>
  <name>Stream with Passthru</name>
  <mode>passthru</mode>
 <auto_start>true</auto_start>
  <input>https://10.65.11.151/apis/kraken/inputs/
 input-ee8ff55d-161d-4d48-a2f5-1550610cd141</input>
  <passthru>https://10.65.11.151/apis/kraken/outputs/
 output-d730641f-6367-4d48-be65-4f365b086379</passthru>
  <transcoder>https://10.65.11.151/apis/kraken/transcoders/
    transcoder-e7b75426-65ee-4363-be70-e57b5569b61d</transcoder>
  <outputs>
    <output>https://10.65.11.151/apis/kraken/outputs/
    output-bfa36a21-3ceb-466d-b041-e00b18b9f517</output>
    <output>https://10.65.11.151/apis/kraken/outputs/
    output-d84bef04-9290-496e-8c3b-fa62be09ed43</output>
  </outputs>
</stream>
```
#### HTTP Return Codes

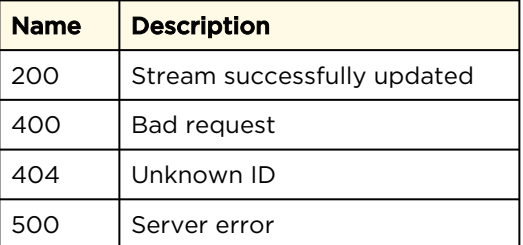

#### Response

<response>

```
 <link rel="self" type="application/xml" href= "https://example.haivision.com/
 apis/kraken/streams/stream-ee0d583a-e628-4541-971f-1b5d847fec31" />
</response>
```
# <span id="page-61-0"></span>Remove a Stream

Removes a <stream> resource. The response data includes a <link> element pointing to the streams collection.

## Requests

DELETE https://example.haivision.com/apis/kraken/streams/stream-{id}

# HTTP Return Codes

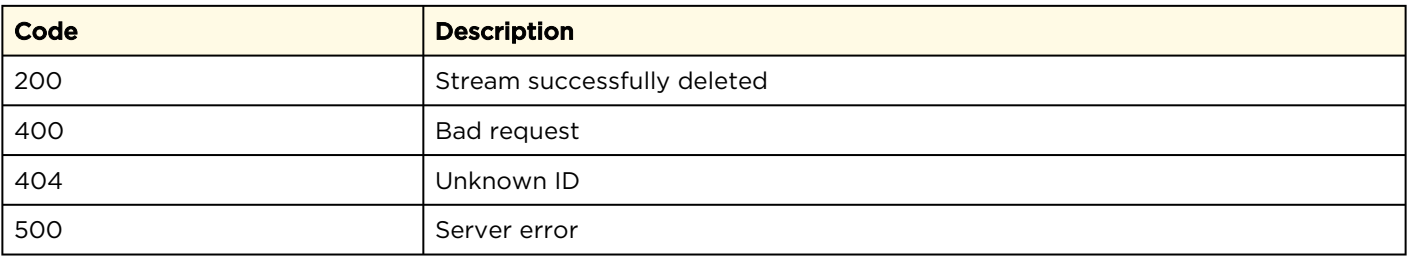

## Response

```
<response>
  <link rel="self" type="application/xml" href= "https://example.haivision.com/
  apis/kraken/streams"/>
\langle/response>
```
Authorizations: All

# Configuration Resources

The configurations API allows you to save the current configuration, load saved configurations, set the default configuration to load on startup, or delete a saved configuration. You can also get information about the configurations in the system.

## Configuration Properties and API Commands:

- [Configuration Resource Properties](#page-62-0)
- [Get a List of Configurations](#page-62-1)
- [Create a New Resource](#page-64-0)
- [Retrieve Information for a Specific Configuration](#page-65-0)
- [Edit a Configuration](#page-66-0)
- [Remove a Configuration](#page-68-0)

# <span id="page-62-0"></span>Configuration Resource Properties

The properties within the configuration element used throughout this section are defined below.

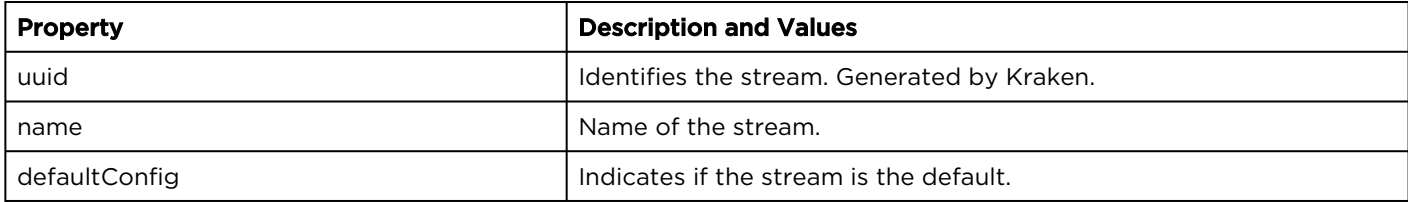

# <span id="page-62-1"></span>Get a List of Configurations

Gets the list of configurations. The return data includes a <configurations> element containing multiple <configuration> elements. Each output element contains a link for use in the following commands: [Retrieve Information for a Specific](#page-65-0) 

Configuration, [Edit a Configuratio](#page-66-0)[n](#page-68-0), and Remove

Authorizations: All

## Requests

a Configuration.

GET https://example.haivision.com/apis/kraken/configurations

# HTTP Return Codes

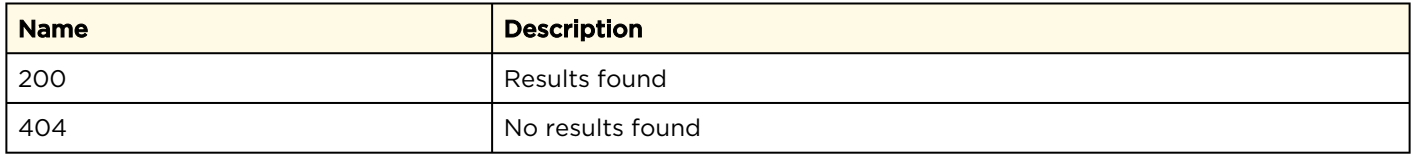

# **HAIVISION**

```
<response>
   <configurations>
   <configuration> 
     <uuid>83d0df6f-b1f9-421e-8942-06054703d265</uuid>
    <name>ConfigA</name>
     <defaultConfig>yes</defaultConfig>
     <link rel="self" type="application/xml"
     href="https://example.haivision.com/apis/kraken/configurations/
     configuration-83d0df6f-b1f9-421e-8942-06054703d265"/>
   </configuration>
   <configuration> 
    <uuid>da8b2745-ba57-4b0d-bee9-be527d310961</uuid>
    <name>ConfigB</name>
    <defaultConfig>no</defaultConfig>
     <link rel="self" type="application/xml"
     href="https://example.haivision.com/apis/kraken/configurations/
      configuration-da8b2745-ba57-4b0d-bee9-be527d310961"/>
   </configuration>
   </configurations>
</response>
```
# <span id="page-64-0"></span>Create a New Resource

Authorizations: All

Creates a new resource (i.e., saves the current configuration). The body of the request must contain an configuration element, with a required name element. The response data returns a link to the newly created input for use in the following commands: [Retrieve Information for a Specific](#page-65-0)  Configuration, [Edit a Configuratio](#page-66-0)[n](#page-68-0), and Remove a Configuration.

## Requests

POST https://example.haivision.com/apis/kraken/configurations <configuration> <name>ConfigA</name> </configuration>

# HTTP Return Codes

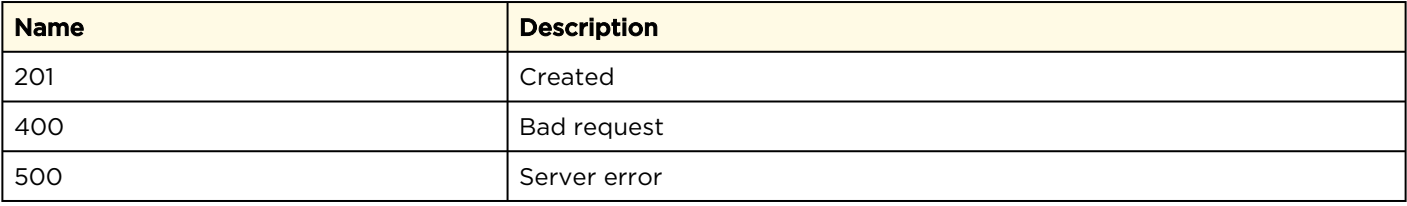

```
<response>
   <link rel="self" type="application/xml"
   href="https://example.haivision.com/apis/kraken/configurations/
    configuration-83d0df6f-b1f9-421e-8942-06054703d265"/>
</response>
```
# <span id="page-65-0"></span>Retrieve Information for a Specific Configuration

Authorizations: All

Retrieves Information for a specific configuration. Return data includes an <configuration> element.

## Requests

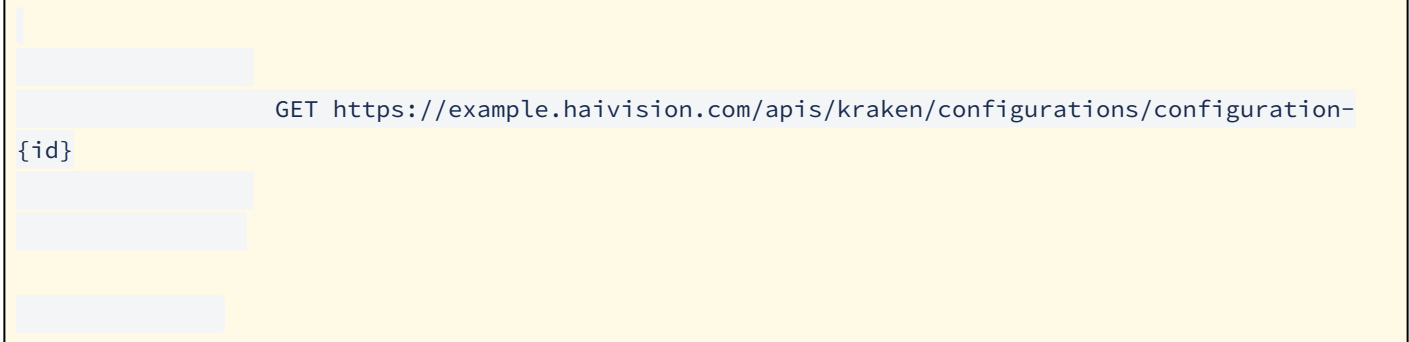

## HTTP Return Codes

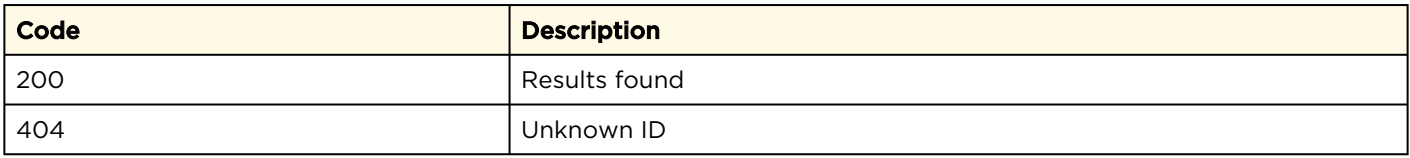

```
<response>
   <configuration> 
    <uuid>83d0df6f-b1f9-421e-8942-06054703d265</uuid>
   <name>ConfigA</name>
 <defaultConfig>yes</defaultConfig>
 <link rel="self" type="application/xml"
 href="https://example.haivision.com/apis/kraken/configurations/
     configuration-83d0df6f-b1f9-421e-8942-06054703d265"/>
  </configuration>
</response>
```
# <span id="page-66-0"></span>Edit a Configuration

Edits a <configuration> resource. The request data must include a <configuration> element, with one or both of the following required:

- < activate> to load the configuration, and/ or
- <default> to make the configuration load upon bootup.

The response returns a <link> element to updated resource.

## Requests

#### [Load Configuration](#page-66-0) [Make Configuration the Default](#page-66-0) [Load Configuration and Make Default](#page-66-0)

#### To load the configuration:

PUT https://example.haivision.com/apis/kraken/configurations/configuration-{id}

```
<configuration>
  <activate>1</activate>
</configuration>
```
#### [Load Configuration](#page-66-0) [Make Configuration the Default](#page-66-0) [Load Configuration and Make Default](#page-66-0)

#### To make the configuration the default upon bootup:

```
PUT https://example.haivision.com/apis/kraken/configurations/configuration-{id}
<configuration>
   <default>1</default>
</configuration>
```
[Load Configuration](#page-66-0) [Make Configuration the Default](#page-66-0) [Load Configuration and Make Default](#page-66-0)

#### To load the configuration and make it the default upon bootup:

Authorizations: All

PUT https://example.haivision.com/apis/kraken/configurations/configuration-{id}

```
<configuration>
  <activate>1</activate>
  <default>1</default>
</configuration>
```
#### Note  $\bullet$

The  $\leq$  activate> or  $\leq$  default> status is either 1 (yes) or 0 (no).

# HTTP Return Codes

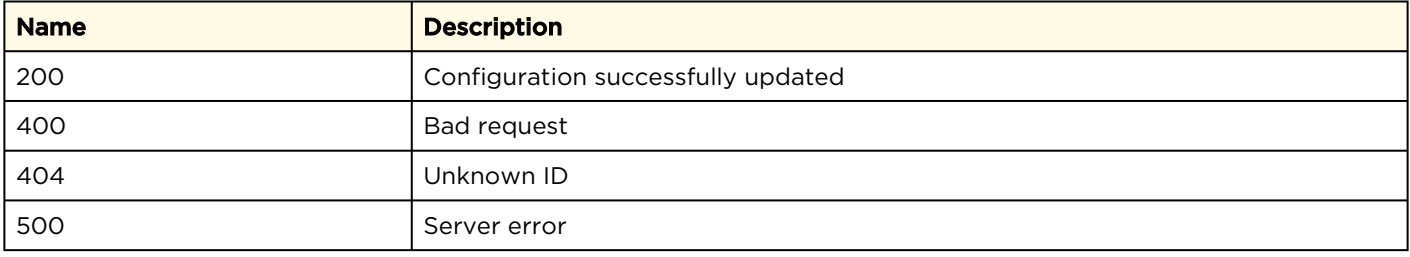

```
<response>
   <link rel="self" type="application/xml"
   href="https://example.haivision.com/apis/kraken/configurations/
    configuration-83d0df6f-b1f9-421e-8942-06054703d265"/>
</response>
```
# <span id="page-68-0"></span>Remove a Configuration

Removes a <configuration> resource. The

response data includes a <link> element pointing to the configurations collection.

# Requests

DELETE https://example.haivision.com/apis/kraken/configurations/config-{id}

# HTTP Return Codes

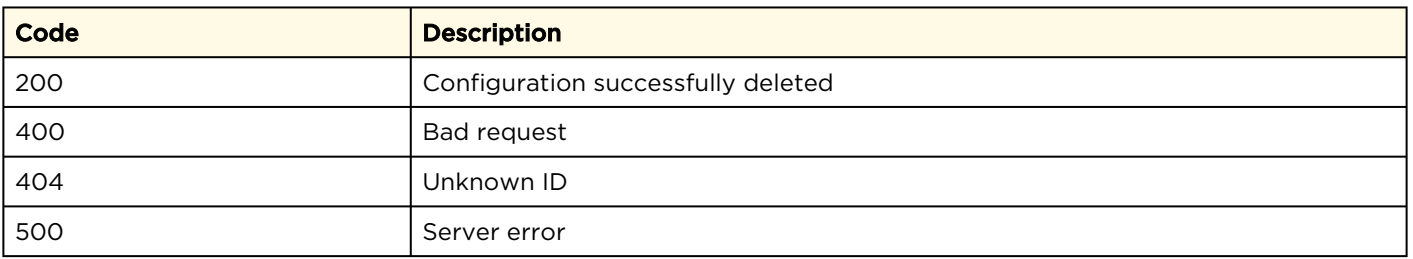

## Response

```
<response>
   <link rel="self" type="application/xml" href="https://example.haivision.com/
   apis/kraken/configurations"/>
\langle/response>
```
Authorizations: All

# System Resources

The system API allows you to get the Kraken software version number and capture card information. (GET only).

## System Properties and API Commands:

- [System Properties](#page-69-0)
- [Get System Information](#page-69-1)

# <span id="page-69-0"></span>System Properties

The properties within the system element used throughout this section are defined below.

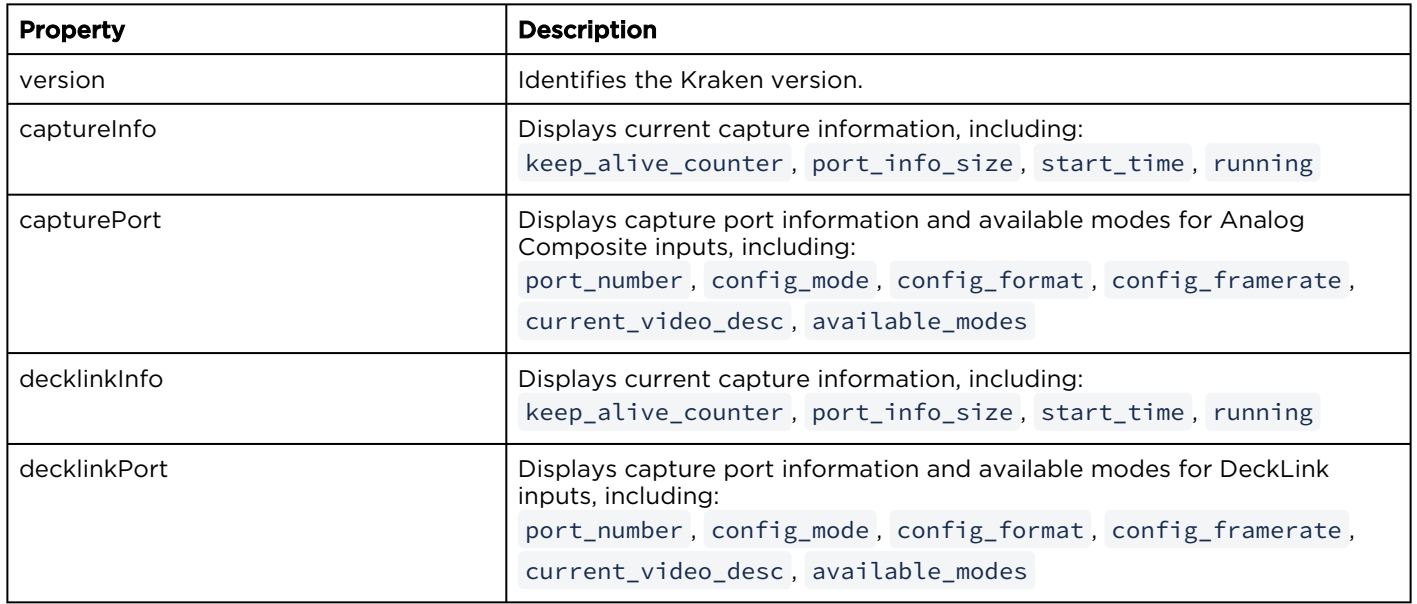

# <span id="page-69-1"></span>Get System Information

Gets the Kraken version number, as well as current capture information, port information, and available modes for DeckLink or capture cards. Returns a system element.

## Authorizations: All

# Requests

GET https://example.haivision.com/apis/kraken/system

# HTTP Return Codes

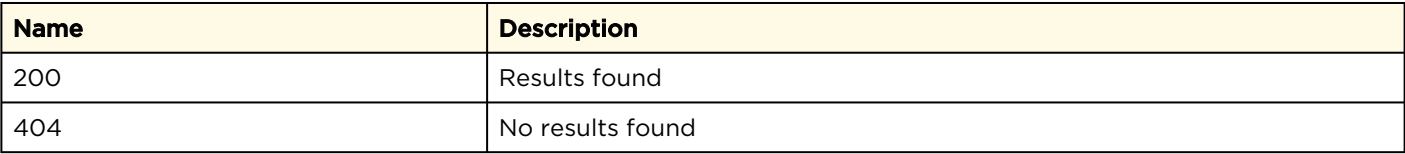
```
<response>
   <system>
     <version>2.5.0</version>
     <captureInfo>
       <keep alive counter>34542</keep alive counter>
        <port_info_size>1</port_info_size>
       \frac{1}{\sqrt{1 + \frac{1}{1}} \cdot \frac{1}{1}} time>2017-Jul-21 15:21:19.371990</start_time>
       \langlerunning>1</running>
     </captureInfo>
     <capturePort>
       <port_number>0</port_number>
       \langle \text{config mode}\rangle - 2\langle \text{config mode}\rangle <config_format>unset</config_format>
 <config_framerate>unset</config_framerate>
        <current_video_desc>
         \langle \text{width}\rangle720\langle \text{width}\rangle <height>480</height>
         <sub>mode</sub> id /></sub>
        </current_video_desc>
        <available_modes>
          <mode>
            <width>-1</width>
            <height>-1</height>
            <mode_id>NTSC-M-JP</mode_id>
          </mode>
 ...
        </available_modes>
     </capturePort>
     <decklinkInfo>
       <keep alive counter>34527</keep alive counter>
        <port_info_size>1</port_info_size>
       <start_time>2017-Jul-21 15:23:15.732919</start_time>
       <running>1</running>
     </decklinkInfo>
     <decklinkPort>
       <port_number>0</port_number>
        <config_mode>-1</config_mode>
       \overline{\phantom{a}} <config format />
        <config_framerate />
        <current_video_desc>
          <width>1920</width>
          <height>1080</height>
          <framerate>29.97</framerate>
          <interlaced>true</interlaced>
        </current_video_desc>
        <available_modes>
          <mode>
            <width>720</width>
            <height>576</height>
            <framerate>25.00</framerate>
            <interlaced>true</interlaced>
          </mode>
          <mode>
            <width>720</width>
            <height>486</height>
            <framerate>29.97</framerate>
            <interlaced>true</interlaced>
          </mode>
 ...
        </available_modes>
     </decklinkPort>
   </system>
</response>
```
# Server Resources

The servers API allows you to get information for the Kraken physical server and Network Interface Cards (NICs).

### Server Properties and API Commands:

- [Server Resource Properties](#page-74-0)
- [Get List of Servers](#page-74-1)
- [Get Specific Server Information](#page-75-0)
- [Get List of Server NICs](#page-76-0)
- [Get Specific NIC Information](#page-77-0)

### <span id="page-74-0"></span>Server Resource Properties

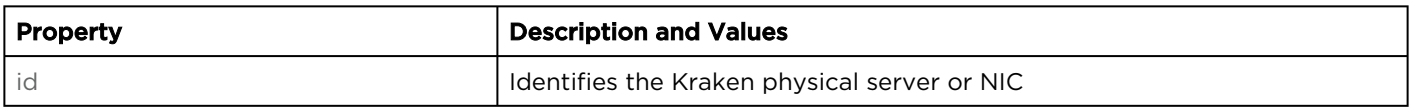

### <span id="page-74-1"></span>Get List of Servers

Returns the server ID. The return data includes

a <servers> element containing

Authorizations: All

multiple <server> elements. Each server element contains a link for use in the following commands: [G](#page-76-0)[et Specific Server Informatio](#page-75-0)[n](#page-76-0), Get [List of Server NICs](#page-77-0), and Get Specific NIC Information.

### Requests

GET https://example.haivision.com/apis/servers

### Response

```
<response>
   <servers>
     <server>
       <id>bc305be293d3</id>
       <link rel="self" type="application/xml" href="https://10.6.60.202/apis/
      servers/server-bc305be293d3" />
     </server>
   </servers>
</response>
```
## <span id="page-75-0"></span>Get Specific Server Information

Get specific server information. Response data includes link element to [Get List of Server NICs](#page-76-0). Authorizations: All

### Requests

GET https://example.haivision.com/apis/servers/server-{id}

#### Response

```
<response>
   <server>
     <id>bc305be293d3</id>
    <link rel="self" type="application/xml" href="https://10.6.60.202/apis/
       servers/server-bc305be293d3" />
     <link rel="nics" type="application/xml" href="https://10.6.60.202/apis/
      servers/server-bc305be293d3/nics" />
   </server>
</response>
```
### <span id="page-76-0"></span>Get List of Server NICs

Get list of server network interfaces. The return data includes a <nics> element containing multiple <nic> elements. Also includes a links to [Get Specific NIC Information](#page-77-0).

### Requests

GET https://example.haivision.com/apis/servers/server-{id}/nics

#### Response

```
<response>
  <nics><nic> <id>lo</id>
      <name>lo</name>
       <link rel="self" type="application/xml" href= "https://10.6.60.202/apis/
       servers/serverbc305be293d3/nics/nic-lo" />
    \langle/nic\rangle<nic> <id>eth0</id>
       <name>eth0</name>
       <link rel="self" type="application/xml" href= "https://10.6.60.202/apis/
       servers/serverbc305be293d3/nics/nic-eth0" />
    \langle/nic\rangle<nic> <id>eth1</id>
       <name>eth1</name>
       <link rel="self" type="application/xml" href= "https://10.6.60.202/apis/
       servers/serverbc305be293d3/nics/nic-eth1" />
    \langlenic\rangle\langle/nics>
</response>
```
Authorizations: All

## <span id="page-77-0"></span>Get Specific NIC Information

Get information about a specific network inferface. Response includes the NIC ID and name.

Authorizations: All

### Requests

GET https://example.haivision.com/apis/servers/server-{id}/nics/nic-{id}

#### Response

```
<response>
  \overline{\text{cnic}}<id>eth0</id>
    <name>eth0</name>
     <link rel="self" type="application/xml" href="https://10.6.60.202/apis/
     servers/server-bc305be293d3/nics/niceth0" />
  \langlenic\rangle</response>
```
# Error Codes

An error condition will return a specified HTTP status code on the requested action.

If the error is processed internally by the Kraken, the returned data may also contain an <error> entity (see [XML Entities](#page-11-0)).

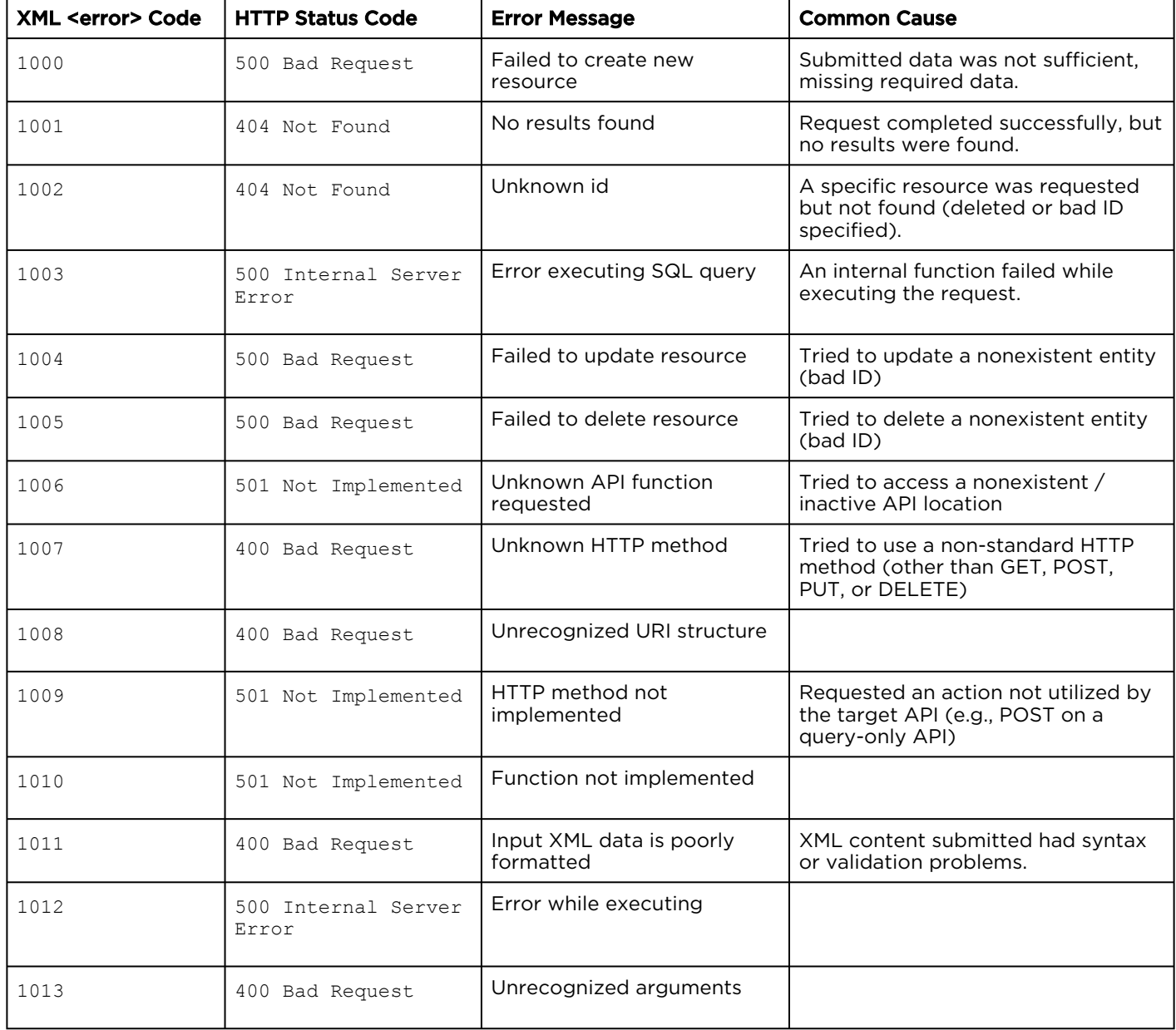

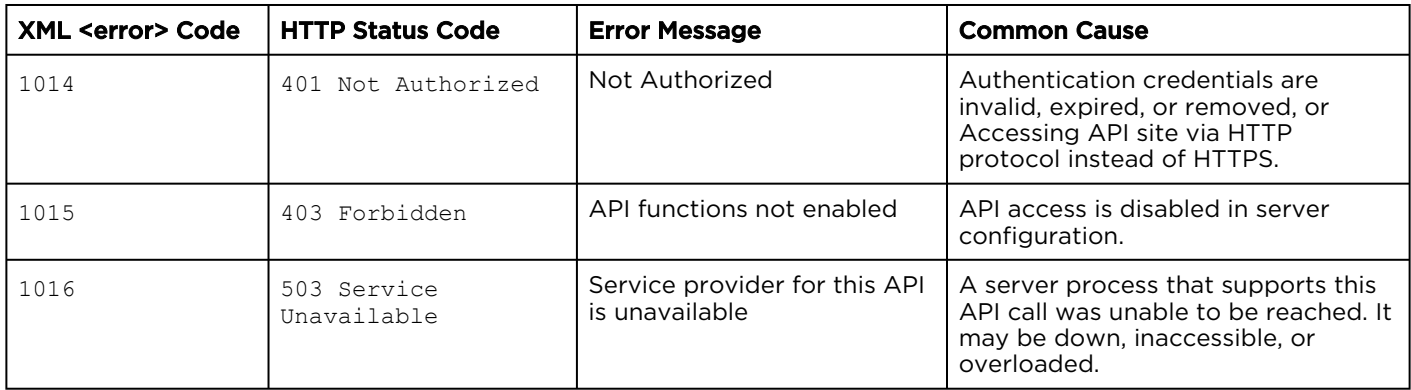

# Example Implementation

Following is a working PHP example that uses OAuth authentication to retrieve an input list.

```
<?php
//OAuth library obtained from 
// http://oauth.googlecode.com/svn/code/php/OAuth.php
require_once('OAuth.php');
// Establish an OAuth consumer based on our admin 'credentials'
$CONSUMER_KEY = 'U5k4J0/397WeUaRNWTs+CA';// See footnote 1
$CONSUMER_SECRET = 'iWU2RE2GYn5G8Fcj28+zIw';// See footnote 2
$consumer = new OAuthConsumer($CONSUMER_KEY, $CONSUMER_SECRET, NULL);
// Setup OAuth request based our previous credentials and query
$base_feed = 'https://example.haivision.com/apis/kraken/inputs';// See footnote 3
$params = array();
$request = OAuthRequest::from consumer and token($consumer, NULL, 'GET', $base feed, $params);
// Sign the constructed OAuth request using HMAC-SHA1
$request->sign_request(new OAuthSignatureMethod_HMAC_SHA1(), $consumer, NULL);
// Make signed OAuth request to the Contacts API server
\text{Surl} = \text{}}echo send request($request->get normalized http method(), $url, $request->to header());
/**
* Makes an HTTP request to the specified URL
* @param string $http_method The HTTP method (GET, POST, PUT, DELETE)
* @param string $url Full URL of the resource to access
* @param string $auth_header (optional) Authorization header
* @param string $postData (optional) POST/PUT request body
* @return string Response body from the server */
function send_request($http_method, $url, $auth_header=null, $postData=null) {
 $curl = curl int(\$url);curl_setopt($curl, CURLOPT_RETURNTRANSFER, true);
 curl setopt($curl, CURLOPT FAILONERROR, false);
 curl setopt($curl, CURLOPT SSL VERIFYPEER, false);
 curl setopt($curl, CURLOPT SSL VERIFYHOST, false);
   switch($http_method) {
    case 'GET':
     if ($auth_header) {
       curl setopt($curl, CURLOPT HTTPHEADER, array($auth header));
 }
     break;
     case 'POST':
    curl setopt($curl, CURLOPT HTTPHEADER, array('Content-Type: application/atom+xml', $auth header));
    curl setopt($curl, CURLOPT POST, 1);
    curl setopt($curl, CURLOPT POSTFIELDS, $postData);
     break;
     case 'PUT':
    curl setopt($curl, CURLOPT HTTPHEADER, array('Content-Type: application/atom+xml', $auth header));
    curl setopt($curl, CURLOPT CUSTOMREQUEST, $http method);
    curl setopt($curl, CURLOPT POSTFIELDS, $postData);
     break;
     case 'DELETE':
     curl setopt($curl, CURLOPT HTTPHEADER, array($auth header));
```

```
curl_setopt($curl, CURLOPT_CUSTOMREQUEST, $http_method);
     break;
   }
 $response = curl exec(\$curl); if (!$response) 
   $response = curl error(\$curl); }
  curl_close($curl);
  return $response;
}
/**
* Joins key:value pairs by inner_glue and each pair together by outer_glue
* @param string $inner_glue The HTTP method (GET, POST, PUT, DELETE)
* @param string $outer_glue Full URL of the resource to access
* @param array $array Associative array of query parameters
* @return string Urlencoded string of query parameters */
function implode_assoc($inner_glue, $outer glue, $array) {
 $output = array();
  foreach($array as $key => $item) {
    $output[] = $key . $inner_glue . urlencode($item);
   }
  return implode($outer_glue, $output);
}
?>
```
1. Key generated from Web interface REST API page. See [Preparing for OAuth](#page-9-0).

- 2. Secret generated from Web interface REST API page. See [Preparing for OAuth](#page-9-0).
- 3. For the list of available URLs, see [API Reference](#page-13-0).

# **Warranties**

# 1-Year Limited Hardware Warranty

Haivision warrants its hardware products against defects in materials and workmanship under normal use for a period of ONE (1) YEAR from the date of equipment shipment ("Warranty Period"). If a hardware defect arises and a valid claim is received within the Warranty Period, at its option and to the extent permitted by law, Havision will either (1) repair the hardware defect at no charge, or (2) exchange the product with a product that is new or equivalent to new in performance and reliability and is at least functionally equivalent to the original product. A replacement product or part assumes the remaining warranty of the original product or ninety (90) days from the date of replacement or repair, whichever is longer. When a product or part is exchanged, any replacement item becomes your property and the replaced item becomes Haivision's property.

# EXCLUSIONS AND LIMITATIONS

This Limited Warranty applies only to hardware products manufactured by or for Haivision that can be identified by the "Haivision" trademark, trade name, or logo affixed to them. The Limited Warranty does not apply to any non-Haivision hardware products or any software, even if packaged or sold with Haivision hardware. Manufacturers, suppliers, or publishers, other than Haivision, may provide their own warranties to the end user purchaser, but Haivision, in so far as permitted by law, provides their products "as is".

Haivision does not warrant that the operation of the product will be uninterrupted or error-free. Haivision does not guarantee that any error or other non-conformance can or will be corrected or that the product will operate in all environments and with all systems and equipment. Haivision is not responsible for damage arising from failure to follow instructions relating to the product's use.

This warranty does not apply:

- (a) to cosmetic damage, including but not limited to scratches, dents and broken plastic on ports;
- (b) to damage caused by accident, abuse, misuse, flood, fire, earthquake or other external causes;

(c) to damage caused by operating the product outside the permitted or intended uses described by Haivision;

(d) to a product or part that has been modified to alter functionality or capability without the written permission of Haivision; or

(e) if any Haivision serial number has been removed or defaced.

TO THE EXTENT PERMITTED BY LAW, THIS WARRANTY AND REMEDIES PROVIDED ABOVE ARE EXCLUSIVE AND IN LIEU OF ALL OTHER WARRANTIES, REMEDIES AND CONDITIONS, WHETHER ORAL OR WRITTEN, STATUTORY, EXPRESS OR IMPLIED. AS PERMITTED BY APPLICABLE LAW, HAIVISION SPECIFICALLY DISCLAIMS ANY AND ALL STATUTORY OR IMPLIED WARRANTIES,

INCLUDING, WITHOUT LIMITATION, WARRANTIES OF MERCHANTABILITY, FITNESS FOR A PARTICULAR PURPOSE AND WARRANTIES AGAINST HIDDEN OR LATENT DEFECTS. IF HAIVISION CANNOT LAWFULLY DISCLAIM STATUTORY OR IMPLIED WARRANTIES THEN TO THE EXTENT PERMITTED BY LAW, ALL SUCH WARRANTIES SHALL BE LIMITED IN DURATION TO THE DURATION OF THIS EXPRESS WARRANTY AND TO REPAIR OR REPLACEMENT SERVICE AS DETERMINED BY HAIVISION IN ITS SOLE DISCRETION. No Haivision reseller, agent, or employee is authorized to make any modification, extension, or addition to this warranty. If any term is held to be illegal or unenforceable, the legality or enforceability of the remaining terms shall not be affected or impaired.

EXCEPT AS PROVIDED IN THIS WARRANTY AND TO THE EXTENT PERMITTED BY LAW, HAIVISION IS NOT RESPONSIBLE FOR DIRECT, SPECIAL, INCIDENTAL OR CONSEQUENTIAL DAMAGES RESULTING FROM ANY BREACH OF WARRANTY OR CONDITION, OR UNDER ANY OTHER LEGAL THEORY, INCLUDING BUT NOT LIMITED TO LOSS OF USE; LOSS OF REVENUE; LOSS OF ACTUAL OR ANTICIPATED PROFITS (INCLUDING LOSS OF PROFITS ON CONTRACTS); LOSS OF THE USE OF MONEY; LOSS OF ANTICIPATED SAVINGS; LOSS OF BUSINESS; LOSS OF OPPORTUNITY; LOSS OF GOODWILL; LOSS OF REPUTATION; LOSS OF, DAMAGE TO OR CORRUPTION OF DATA; OR ANY INDIRECT OR CONSEQUENTIAL LOSS OR DAMAGE HOWSOEVER CAUSED INCLUDING THE REPLACEMENT OF EQUIPMENT AND PROPERTY, ANY COSTS OF RECOVERING, PROGRAMMING, OR REPRODUCING ANY PROGRAM OR DATA STORED OR USED WITH HAIVISION PRODUCTS AND ANY FAILURE TO MAINTAIN THE CONFIDENTIALITY OF DATA STORED ON THE PRODUCT. THE FOREGOING LIMITATION SHALL NOT APPLY TO DEATH OR PERSONAL INJURY CLAIMS, OR ANY STATUTORY LIABILITY FOR INTENTIONAL AND GROSS NEGLIGENT ACTS AND/OR OMISSIONS.

# OBTAINING WARRANTY SERVICE

Before requesting warranty service, please refer to the documentation accompanying this hardware product and the Haivision Support Portal <https://support.haivision.com>. If the product is still not functioning properly after making use of these resources, please contact Haivision or Authorized Reseller using the information provided in the documentation. When calling, Haivision or Authorized Reseller will help determine whether your product requires service and, if it does, will inform you how Haivision will provide it. You must assist in diagnosing issues with your product and follow Haivision's warranty processes.

Haivision may provide warranty service by providing a return material authorization ("RMA") to allow you to return the product in accordance with instructions provided by Haivision or Authorized Reseller. You are fully responsible for delivering the product to Haivision as instructed, and Haivision is responsible for returning the product if it is found to be defective. Your product or a replacement product will be returned to you configured as your product was when originally purchased, subject to applicable updates. Returned products which are found by Haivision to be not defective, out-of-warranty or otherwise ineligible for warranty service will be shipped back to you at your expense. All replaced products and parts, whether under warranty or not, become the property of Haivision. Haivision may require a completed pre-authorized form as security for the retail price of the replacement product. If you fail to return the replaced product as instructed, Haivision will invoice for the pre-authorized amount.

# APPLICABLE LAW

This Limited Warranty is governed by and construed under the laws of the Province of Quebec, Canada.

This Limited Hardware Warranty may be subject to Haivision's change at any time without prior notice.

# EULA - End User License Agreement

## READ BEFORE USING

THE LICENSED SOFTWARE IS PROTECTED BY COPYRIGHT LAWS AND TREATIES. READ THE TERMS OF THE FOLLOWING END USER (SOFTWARE) LICENSE AGREEMENT ("AGREEMENT") CAREFULLY BEFORE ACCESSING THE LICENSED SOFTWARE. BY SCANNING THE QR CODE TO REVIEW THIS AGREEMENT AND/OR ACCESSING THE LICENSED SOFTWARE, YOU CONFIRM YOUR ACCEPTANCE OF THIS AGREEMENT. IF YOU DO NOT AGREE TO THESE TERMS, HAIVISION IS UNWILLING TO LICENSE THE LICENSED SOFTWARE TO YOU AND YOU ARE NOT AUTHORIZED TO ACCESS THE LICENSED SOFTWARE.

Click the following link to view the Software End-User License Agreement: [Haivision EULA.pdf](https://doc.haivision.com/download/attachments/6428332/Haivision%20EULA.pdf?api=v2&modificationDate=1695739481517&version=1)

If you have questions, please contact [legal@haivision.com](mailto:legal@haivision.com)

# SLA - Service Level Agreement

## 1. Introduction

This Service Level and Support supplement forms a part of and is incorporated into the Service Agreement (the "Agreement") between You and Haivision Network Video Inc. ("Haivision"). Capitalized terms used but not otherwise defined in this supplement shall have the meaning ascribed to them in the Agreement. Haivision may, upon prior written notice to You, amend this supplement to incorporate improvements to the service levels and support commitments at no additional cost to You. This supplement applies only to those products and services set forth below.

## 2. Definitions

- "Audience Member" means an individual or entity that accesses Your Published Media Objects through a public URL.
- "Access Service" means the service provided by Haivision VCMS that verifies an Audience Member's credentials.
- "Digital Media File" means a computer file containing text, audio, video, or other content.
- "Outage" is a 12-minute period of consecutive failed attempts by all six agents to PING the domain on the Haivision Streaming Media network.
- "Published Media Object" means a Digital Media File with a public URL.
- "Transaction" means the creation of a right for an Audience Member to access a Media Object and the completion of an order logged in the order history service.

### <span id="page-85-0"></span>3. Service Levels for the Video Content Management System

The service levels in this [Section 3](#page-85-0) apply only to the hosted version of Haivision VCMS and the Haivision VCMS development kit (collectively, the "Standard Hosted Components" of Haivision Video Cloud Services). Subject to the exceptions noted in [Section 4](#page-86-0) below, the aforementioned components of Haivision Video Cloud Services will be available for use over the course of each calendar month as follows:

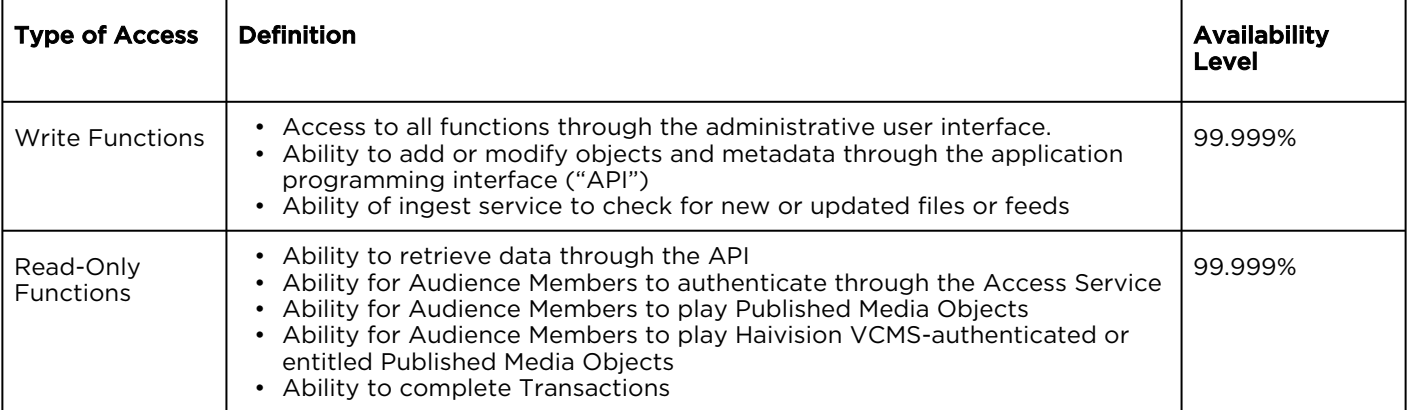

## <span id="page-86-0"></span>4. Exceptions to Availability for the VCMS

The Standard Hosted Components may not be available for use under the following circumstances, and in such case such periods of unavailability shall not be counted against Haivision Video Cloud for purposes of calculating availability:

- a. Normal Maintenance, Urgent Maintenance and Upgrades as defined in the table below;
- b. Breach of the Agreement by You as defined in the Agreement;
- c. The failure, malfunction, or modification of equipment, applications, or systems not controlled by Haivision Video Cloud;
- d. Any third party, public network, or systems unavailability;
- e. Acts of Force Majeure as defined in the Agreement;
- f. Modification of software made available to You as part of Haivision Video Cloud Services by You or a third party acting on Your behalf; and
- g. Any third party product or service not incorporated into Haivision Video Cloud Services or any third party plug-in.

Haivision Video Cloud shall make commercially reasonable efforts to notify, or work with, applicable third parties to repair or restore Haivision VCMS functionality affected by such exceptions.

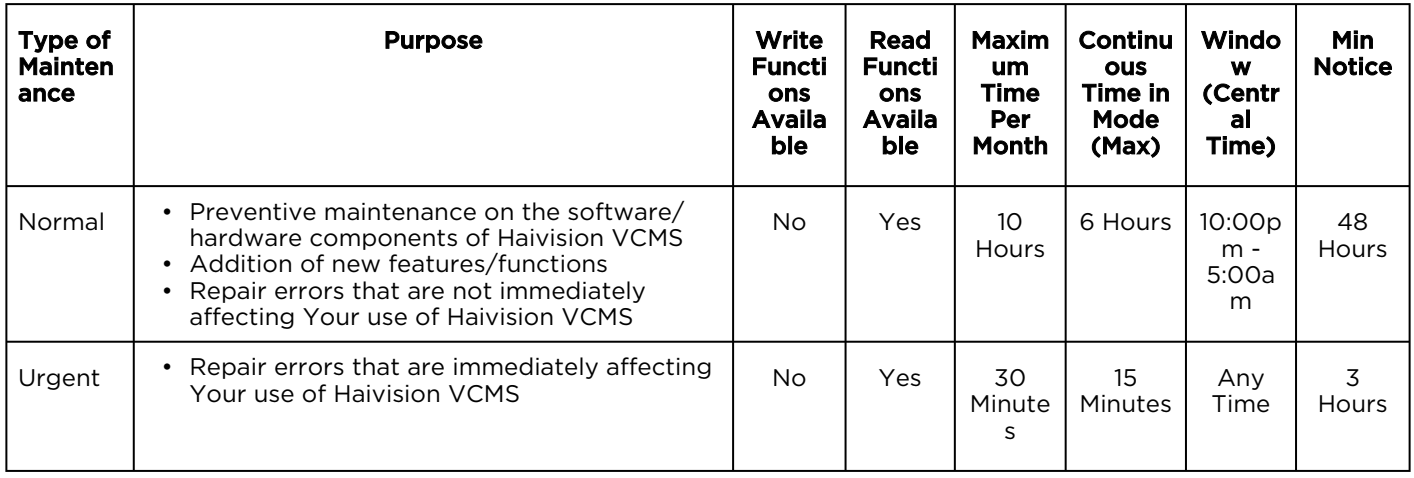

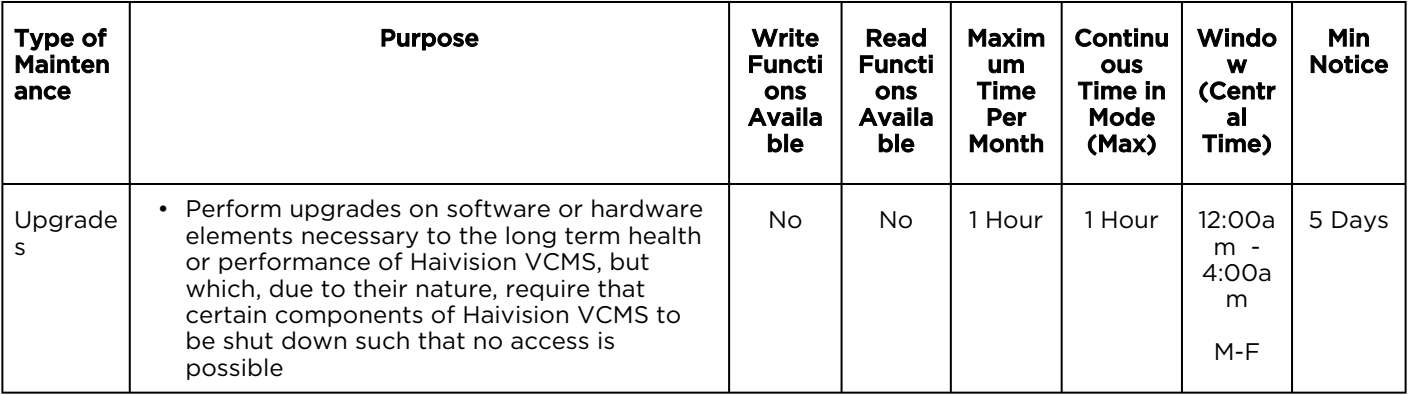

# 5. Credits for Downtime for the VCMS

Haivision Video Cloud will grant a credit allowance to You if You experience Downtime in any calendar month and you notify Haivision Video Cloud thereof within ten (10) business days after the end of such calendar month. In the case of any discrepancy between the Downtime as experienced by You and the Downtime as measured by Haivision Video Cloud, the Downtime as measured by Haivision Video Cloud shall be used to calculate any credit allowance set forth in this section. Such credit allowance shall be equal to the pro-rated charges of one-half day of Fees for each hour of Downtime or fraction thereof. The term "Downtime" shall mean the number of minutes that Standard Hosted Components are unavailable to You during a given calendar month below the availability levels thresholds in [Section 3](#page-85-0), but shall not include any unavailability resulting from any of the exceptions noted in [Section 4](#page-86-0). Within thirty (30) days after the end of any calendar month in which Downtime occurred below the availability levels thresholds in [Section 3](#page-85-0), Haivision Video Cloud shall provide You with a written report detailing all instances of Downtime during the previous month. Any credit allowances accrued by You may be offset against any and all Fees owed to Haivision Video Cloud pursuant to the Agreement, provided that a maximum of one month of credit may be accrued per month.

## 6. Support Services for the VCMS

Support for Haivision Video Cloud Services as well as the Application Software (defined as the VCMS application software components that Haivision licenses for use in conjunction with the Video Cloud Services) can be reached at [hvc-techsupport@haivision.com](mailto:hvc-techsupport@haivision.com) and shall be available for all Your support requests. Haivision Video Cloud will provide 24x7 monitoring of the Standard Hosted Components.

Cases will be opened upon receipt of request or identification of issue, and incidents will be routed and addressed according to the following:

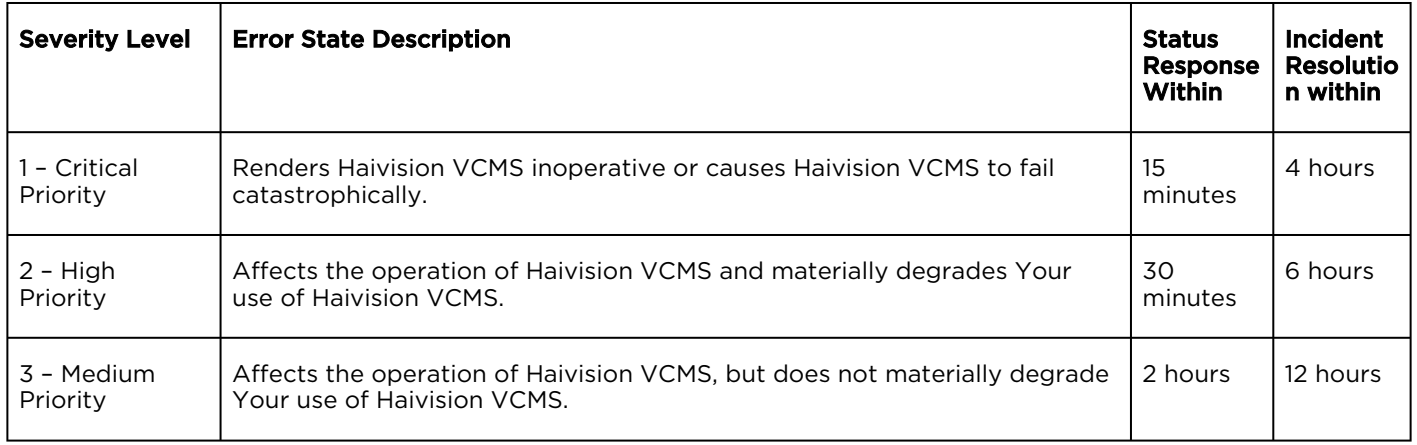

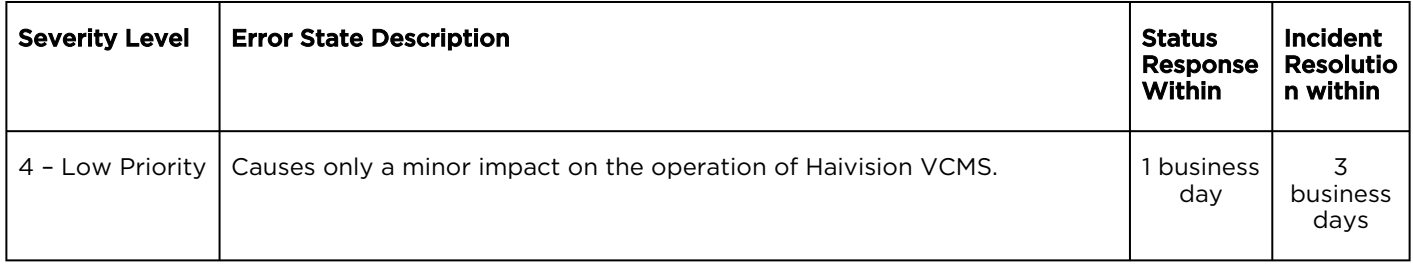

## 7. Service Levels for Haivision Streaming Media Service

Haivision agrees to provide a level of service demonstrating 99.9% Uptime. The Haivision Streaming Media Service will have no network Outages.

The following methodology will be employed to measure Streaming Media Service availability:

Agents and Polling Frequency

- a. From six (6) geographically and network-diverse locations in major metropolitan areas, Haivision's Streaming Media will simultaneously poll the domain identified on the Haivision Streaming Media network.
- b. The polling mechanism will perform a PING operation, sending a packet of data and waiting for a reply. Success of the PING operation is defined as a reply being received.
- c. Polling will occur at approximately 6-minute intervals.
- d. Based on the PING operation described in (b) above, the response will be assessed for the purpose of measuring Outages.

If an Outage is identified by this method, the customer will receive (as its sole remedy) a credit equivalent to the fees for the day in which the failure occurred.

Haivision reserves the right to limit Your use of the Haivision Streaming Media network in excess of Your committed usage in the event that Force Majeure events, defined in the Agreement, such as war, natural disaster or terrorist attack, result in extraordinary levels of traffic on the Haivision Streaming Media network.

## 8. Credits for Outages of Haivision Streaming Media Service

If the Haivision Streaming Media network fails to meet the above service level, You will receive (as your sole remedy) a credit equal to Your or such domain's committed monthly service fee for the day in which the failure occurs, not to exceed 30 days of fees.

### 9. No Secondary End User Support

UNDER NO CIRCUMSTANCES MAY YOU PROVIDE CONTACT INFORMATION FOR HAIVISION SERVICES TO CUSTOMERS OR AUDIENCE MEMBERS OR OTHER THIRD PARTIES WITHOUT HAIVISION'S EXPRESS PRIOR WRITTEN CONSENT.

# Getting Help

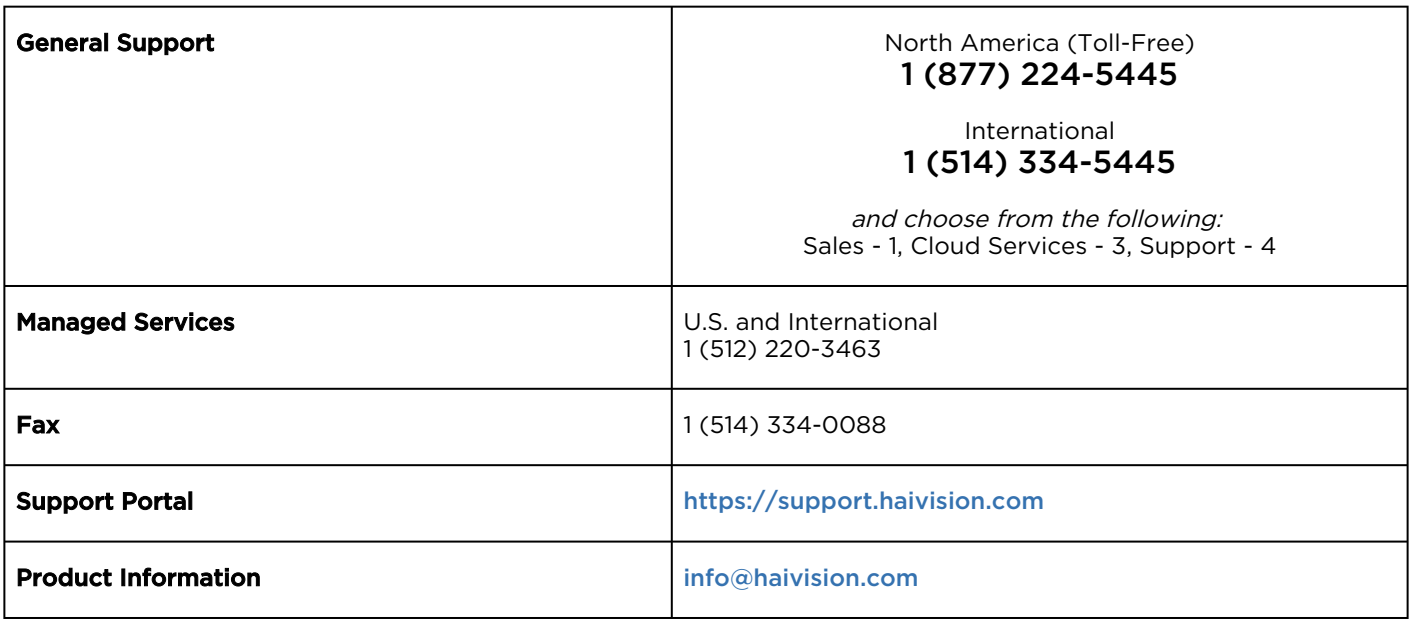

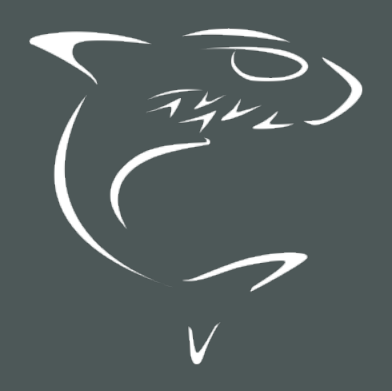